# ЗД Сборка в графическом редакторе КОМПАС

## На стартовой странице Выбираем ФАИЛ-СОЗДАТЬ-ДЕТАЛЬ

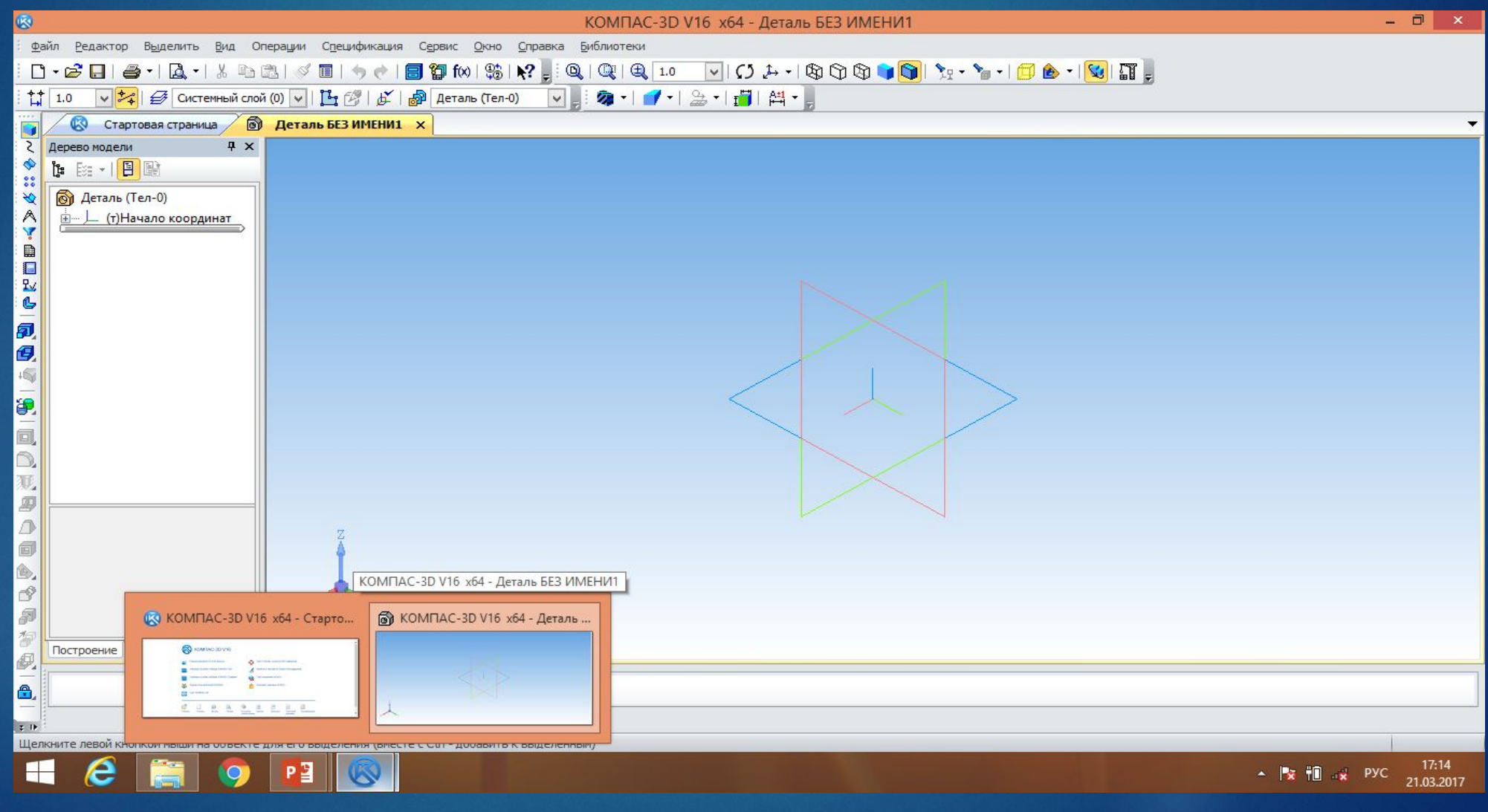

# В эскизе строим окружность. Задаём размер

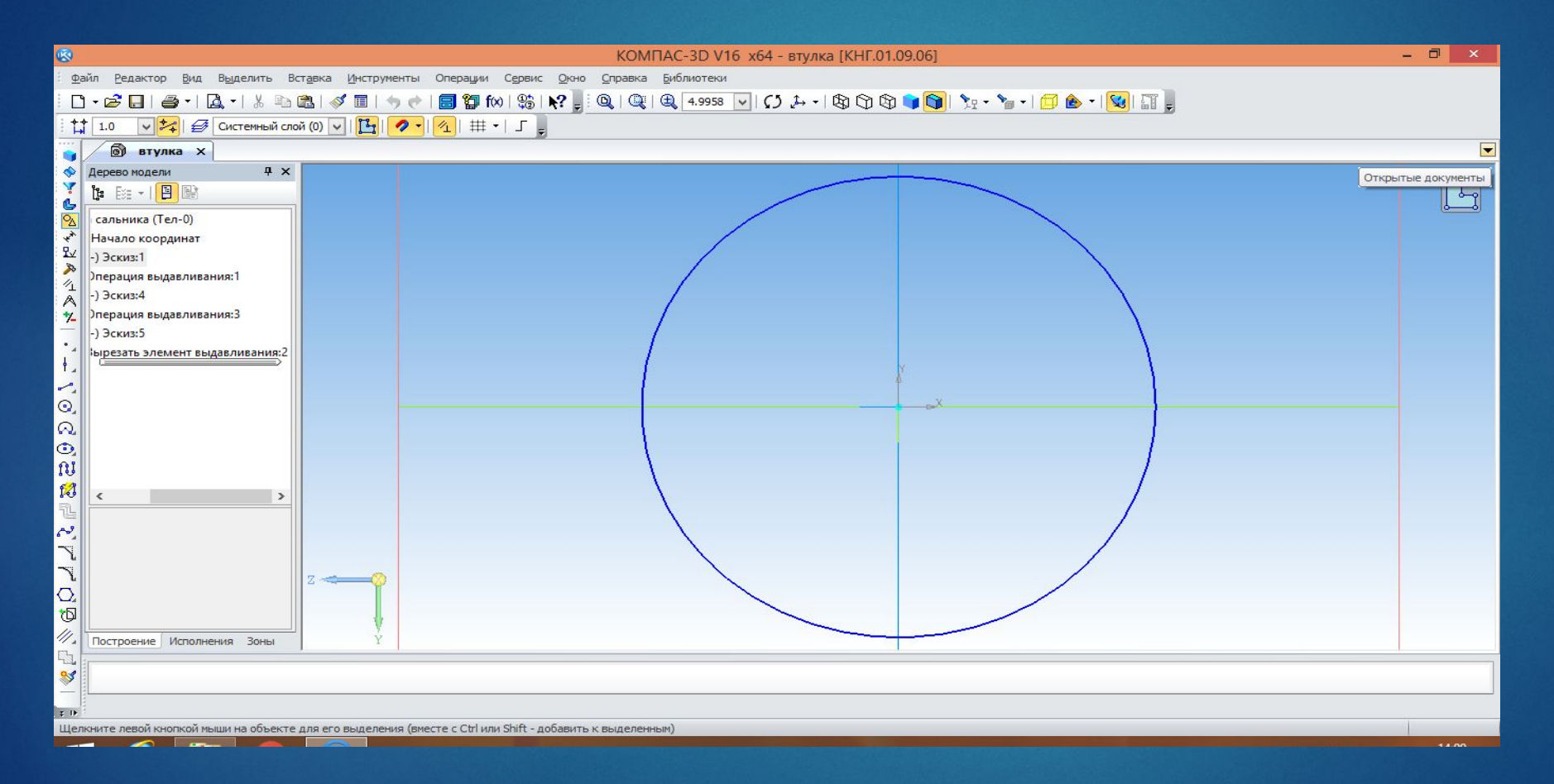

## Выбираем операцию выдавливания

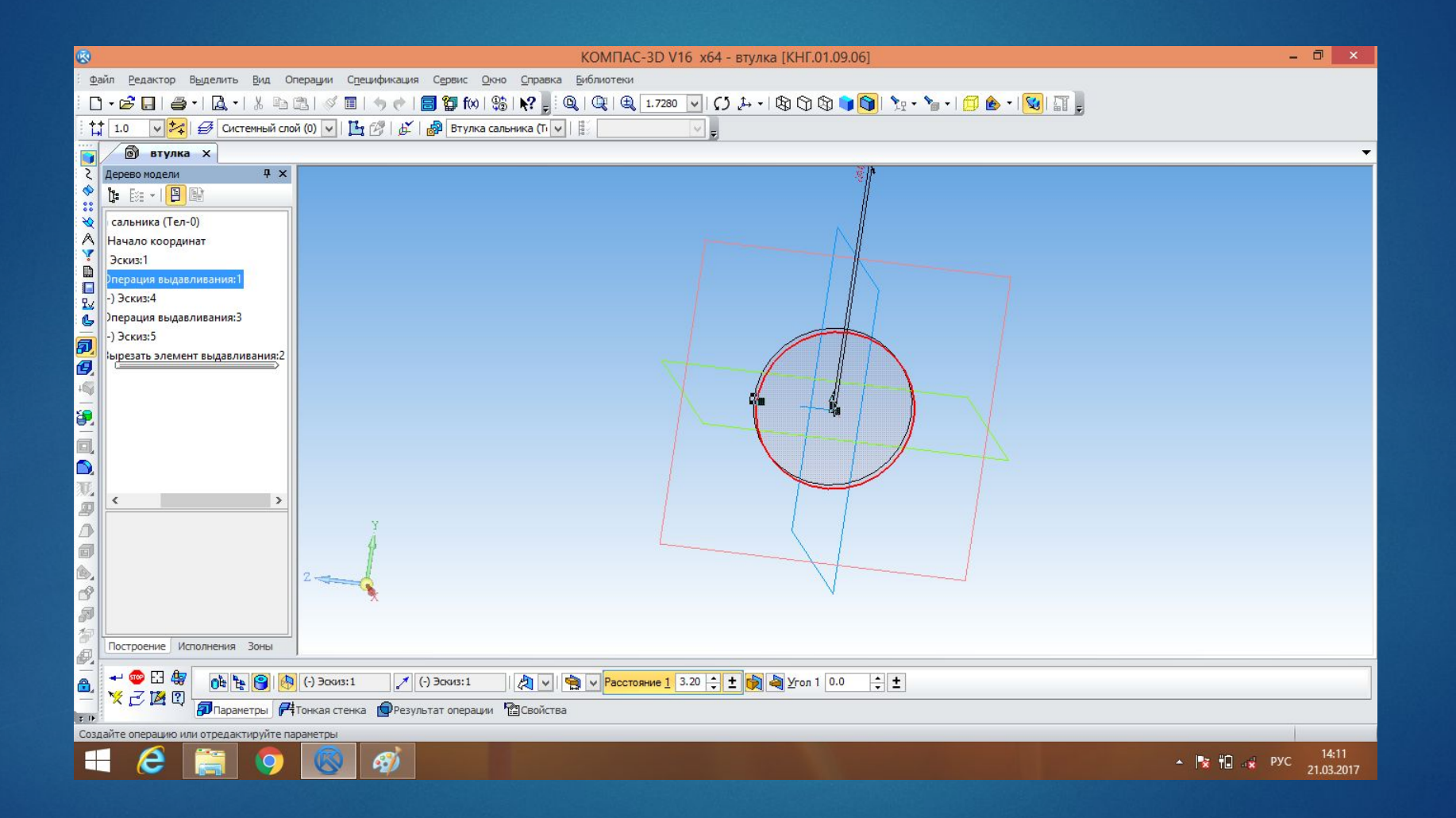

# Строим вторую окружность

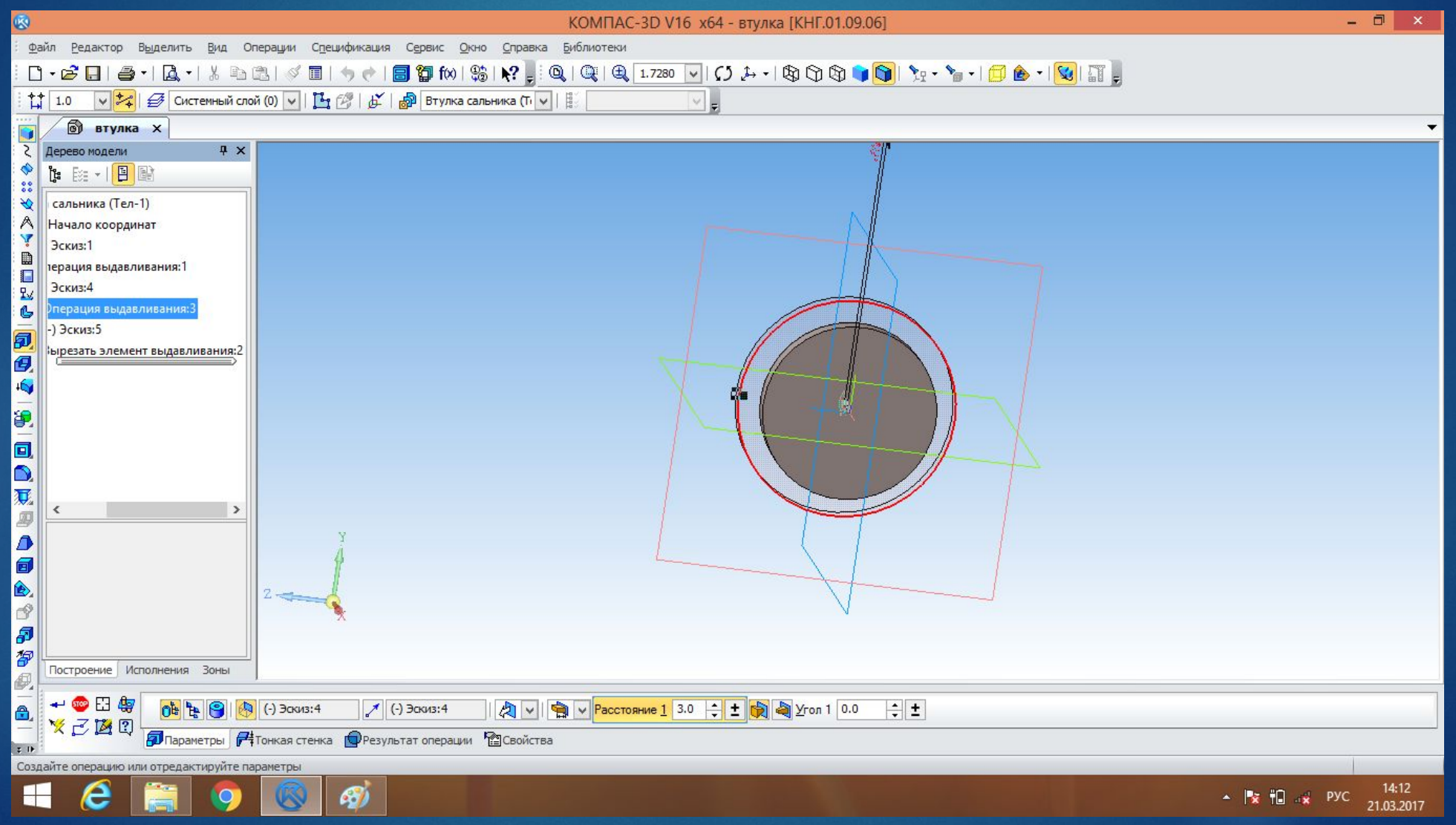

# Втулка сальника.

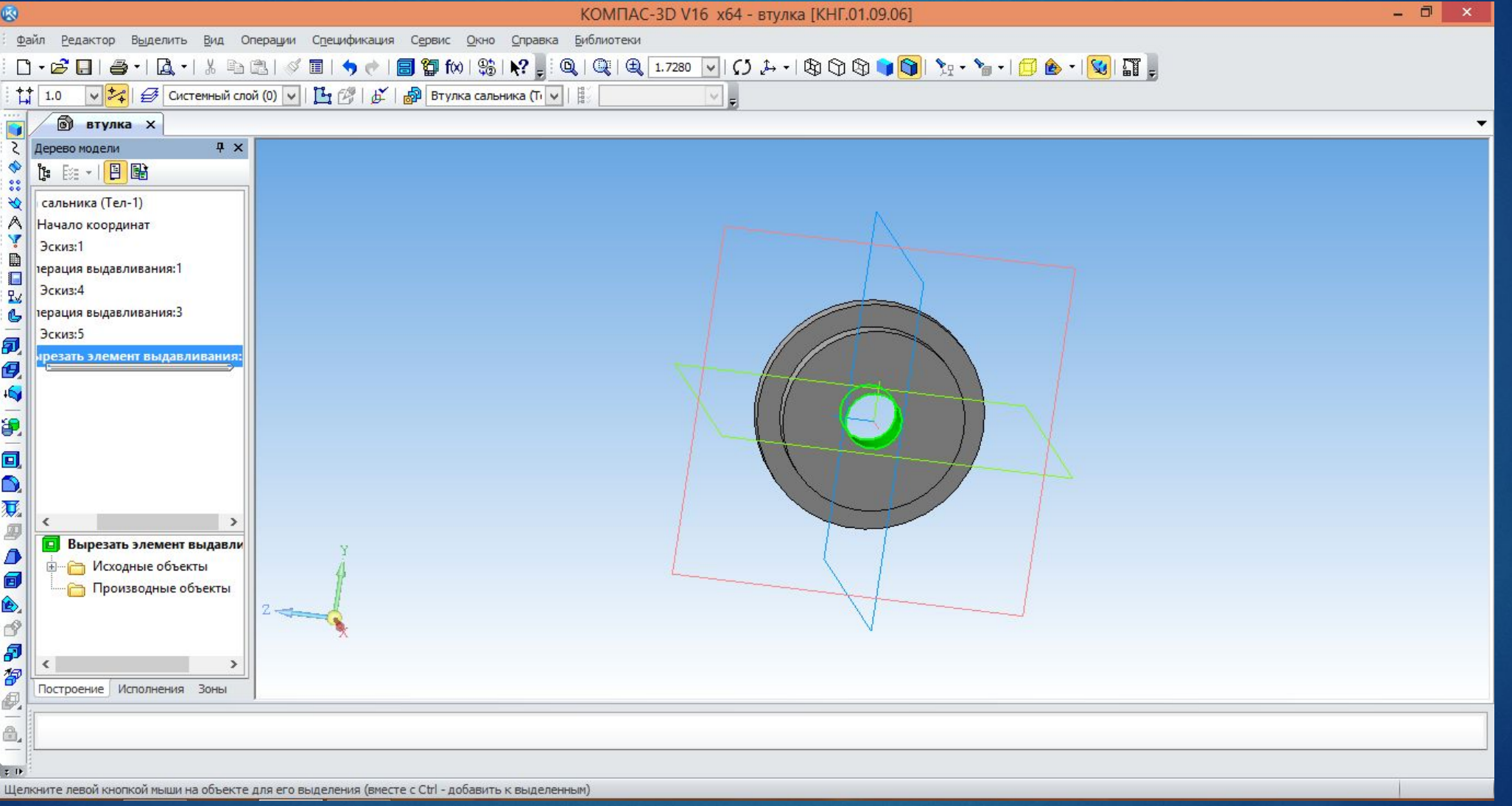

# В эскизе строим КОЛЬЦО.

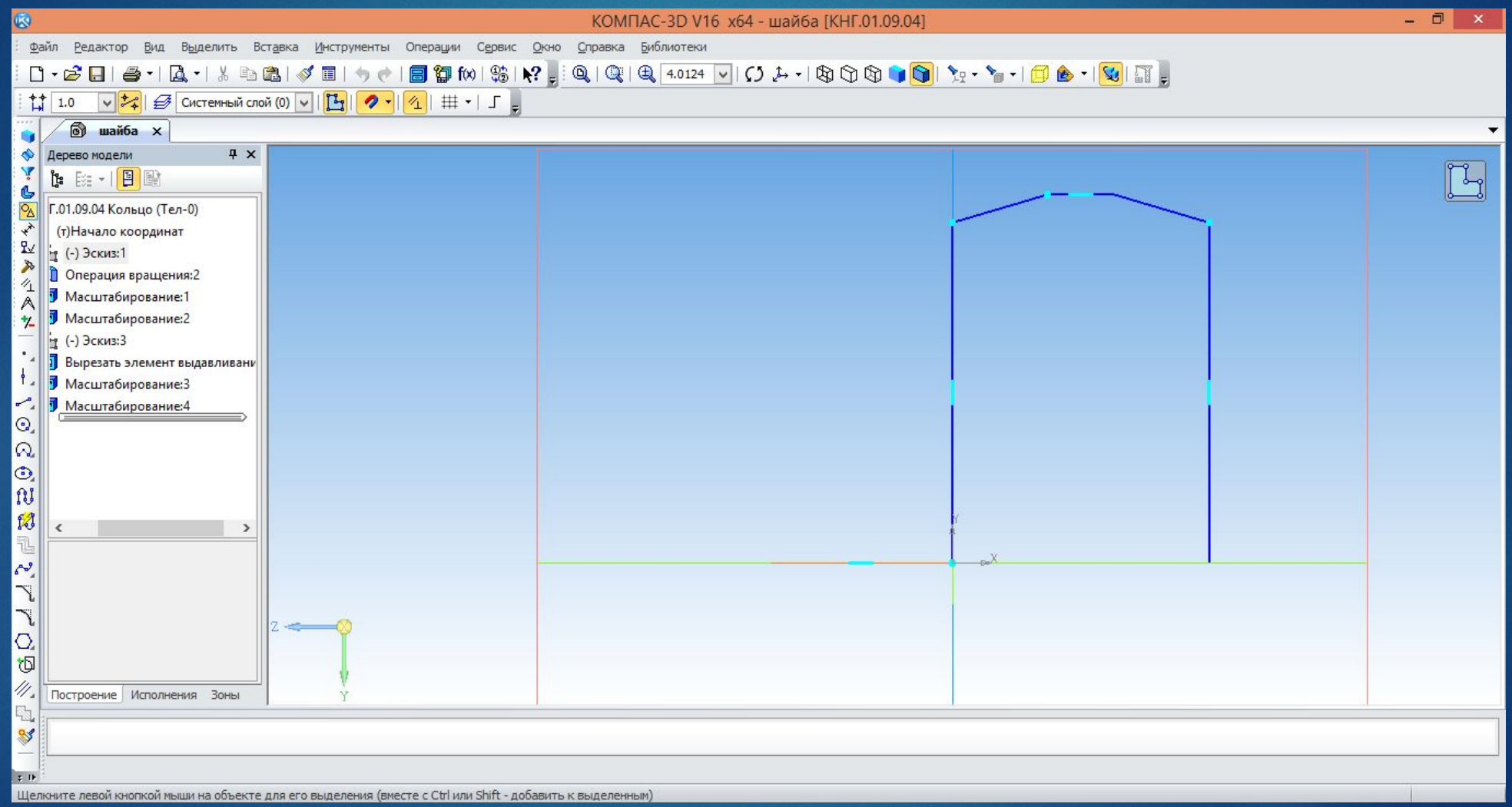

# Выбираем операцию выдавливание Вращение

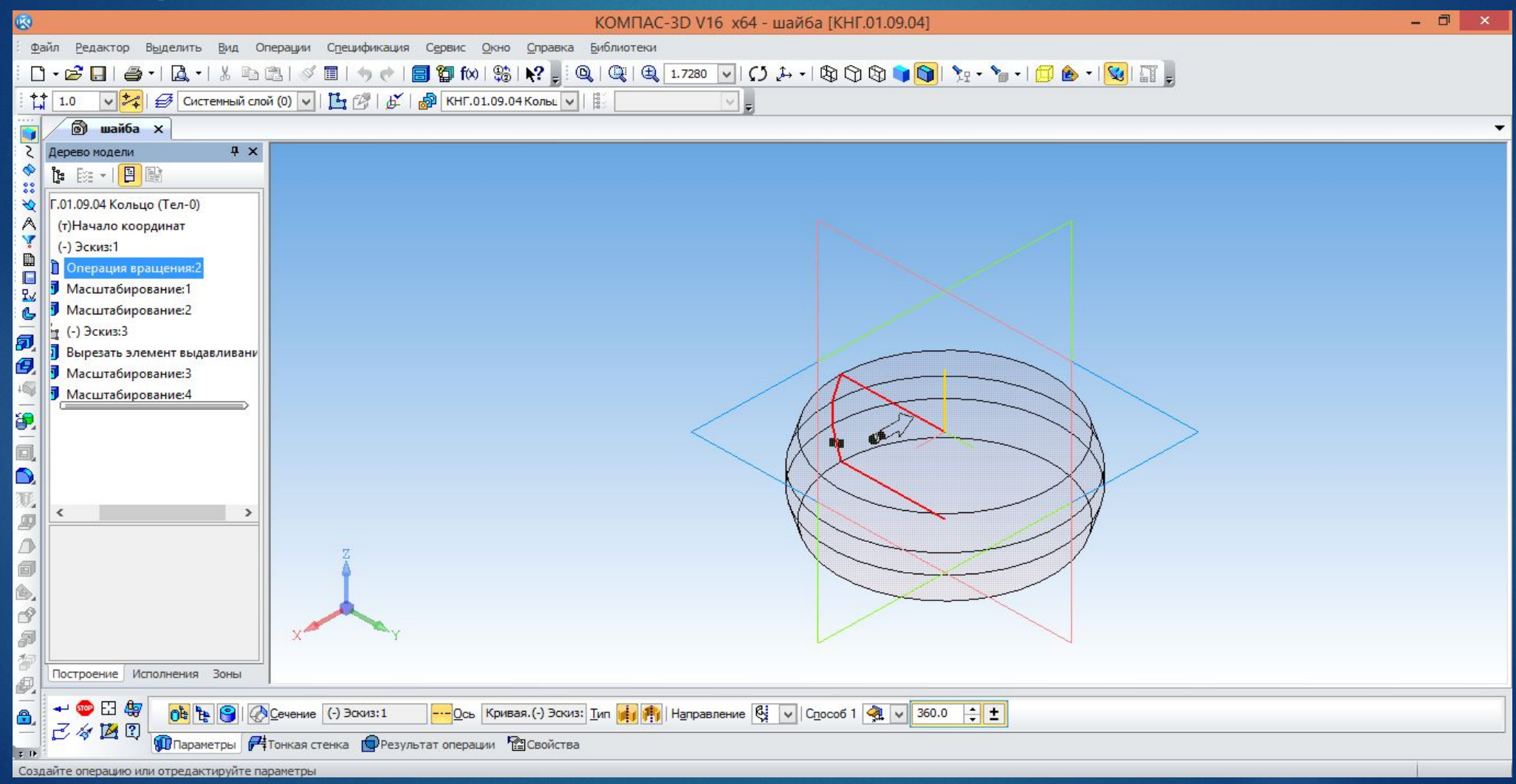

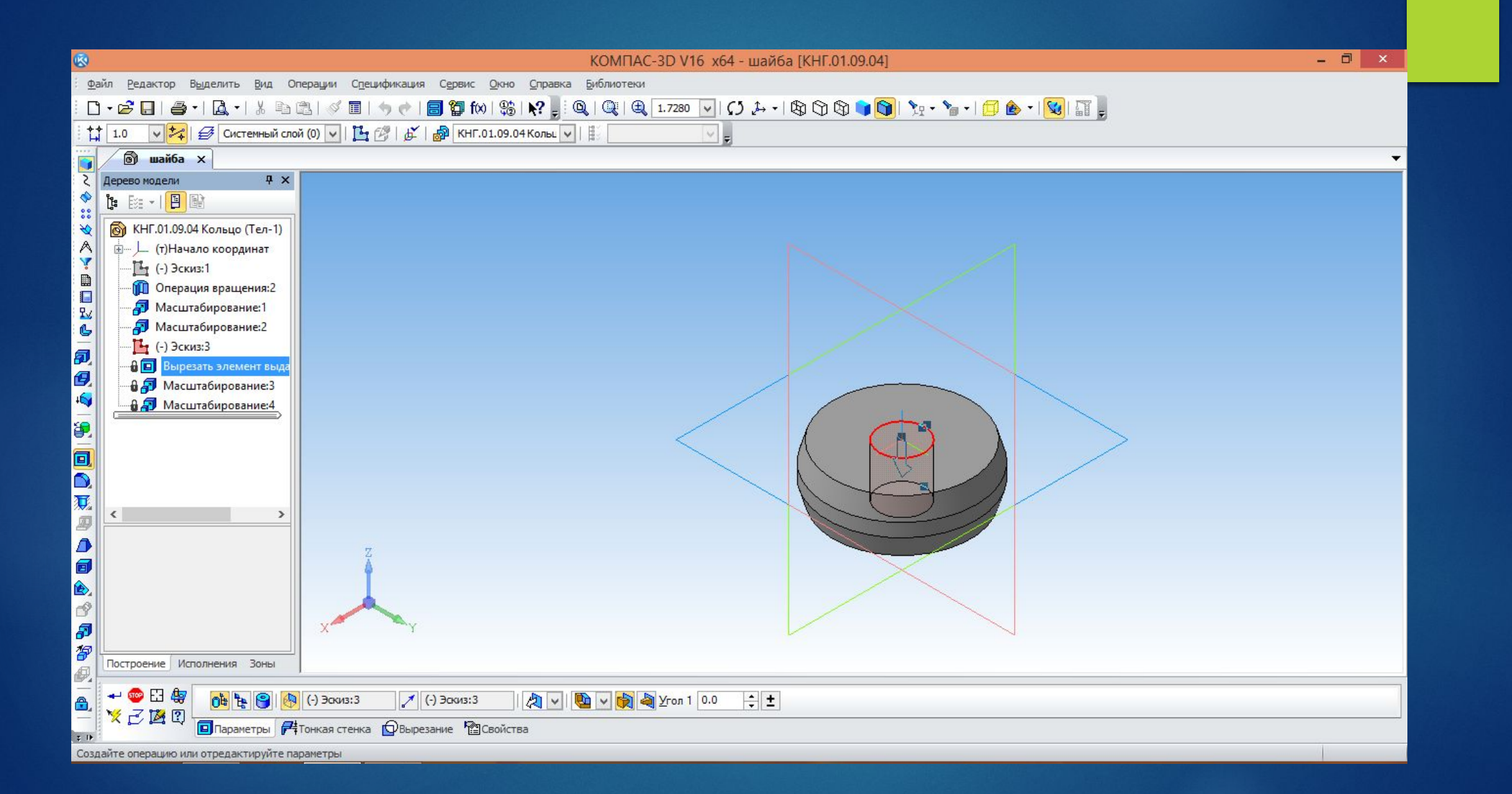

# Патрубок.

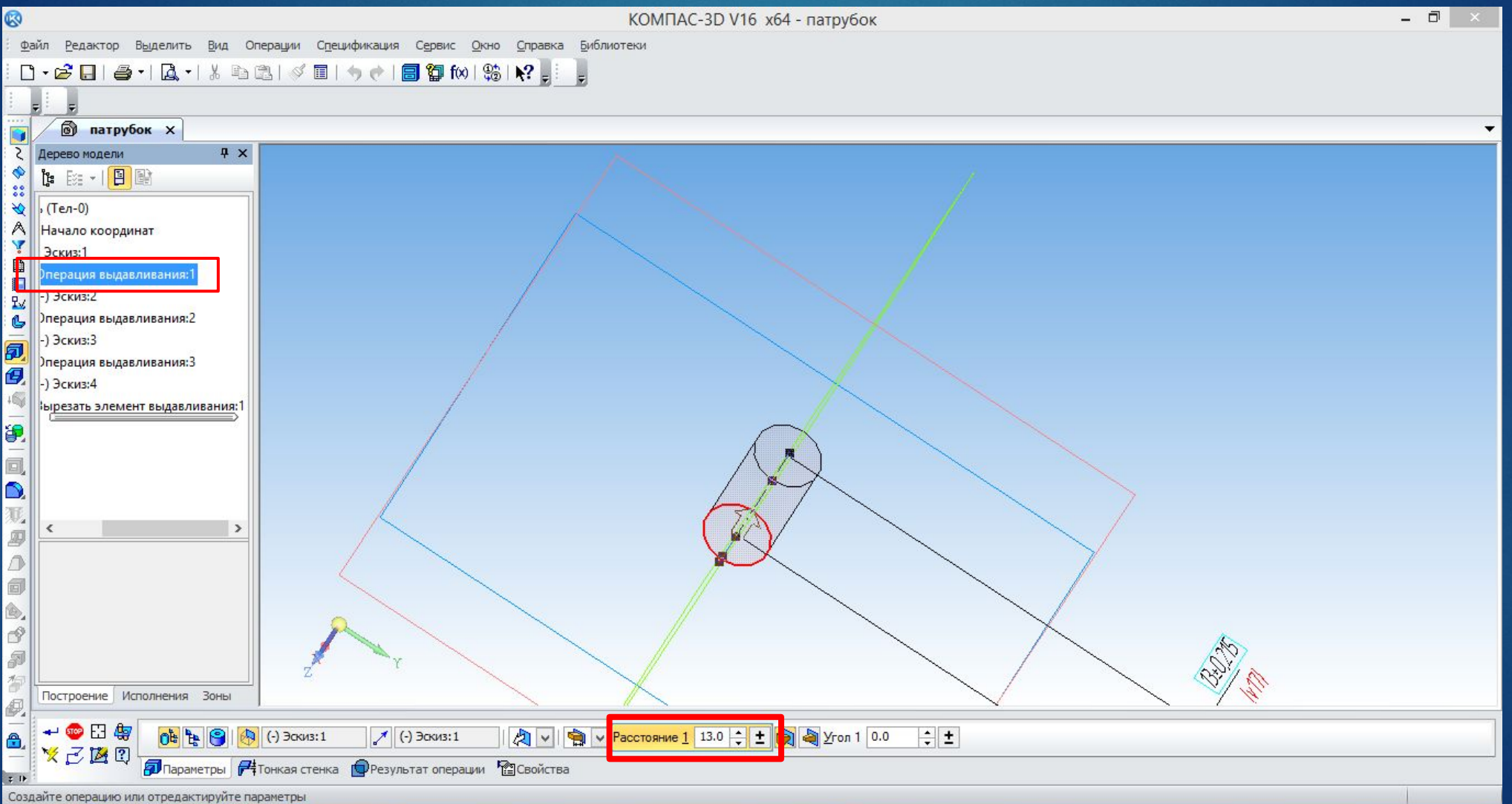

# Эскиз 2

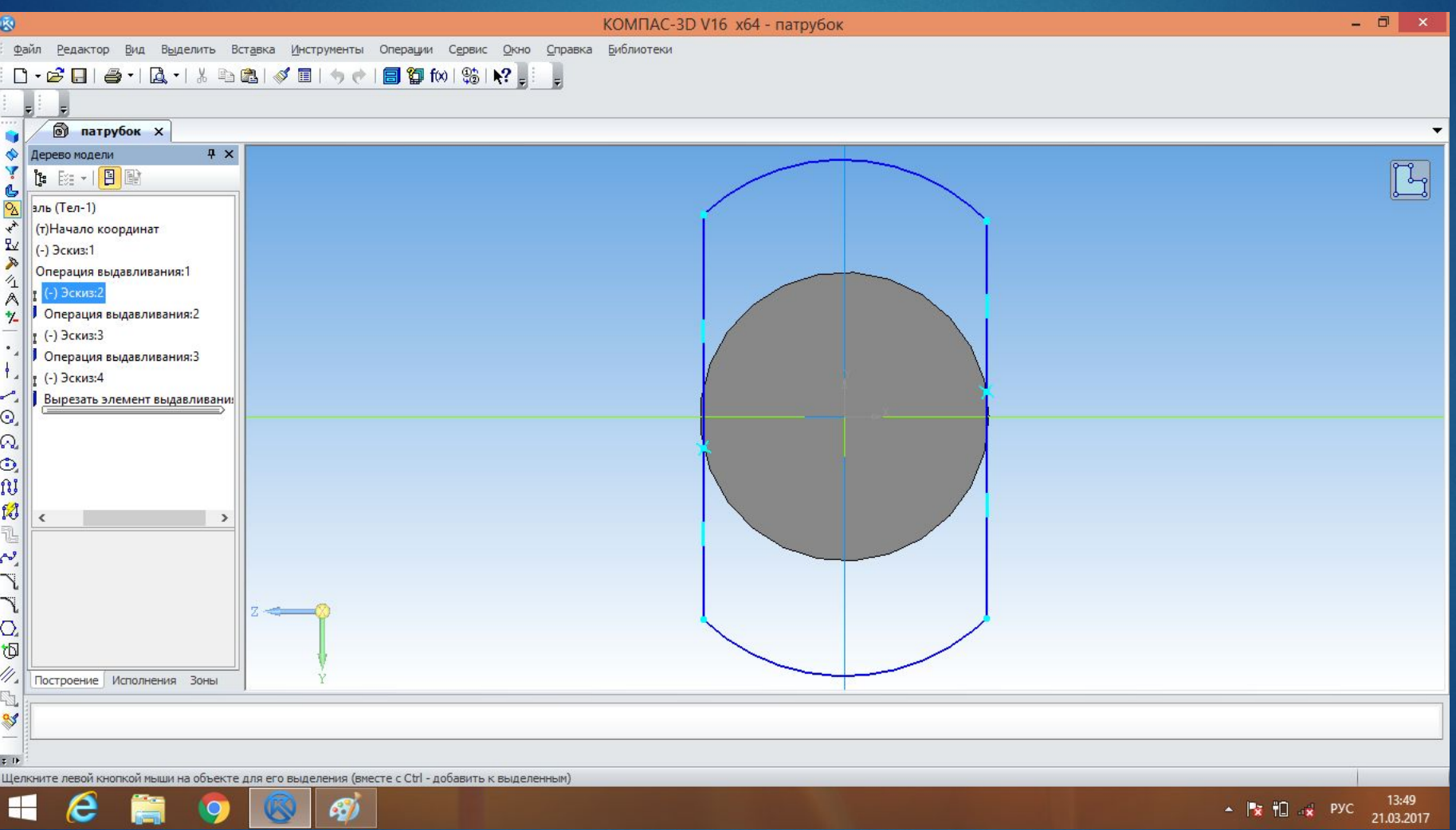

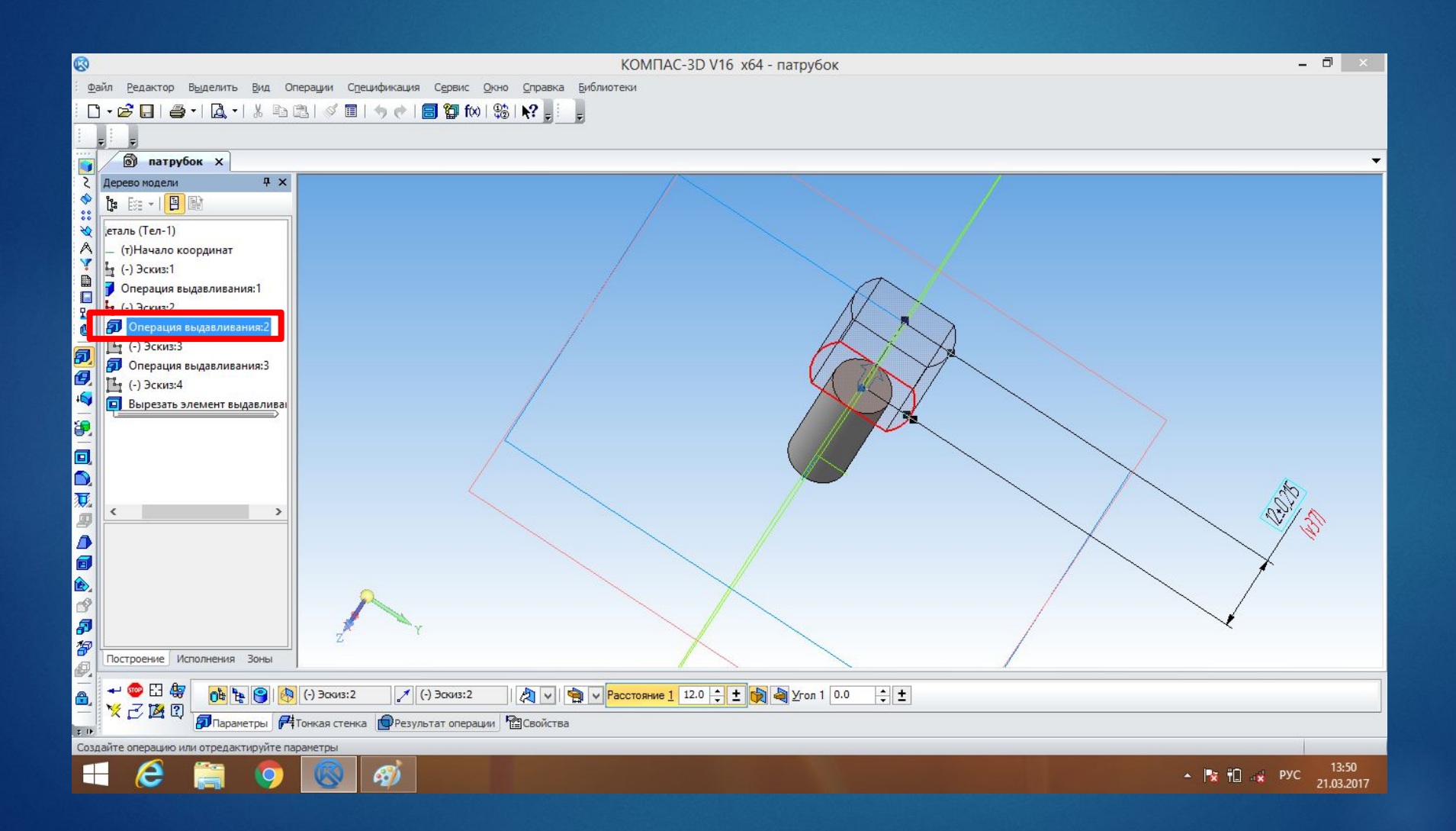

## По аналогии строим второй

## ЦИЛИНДР

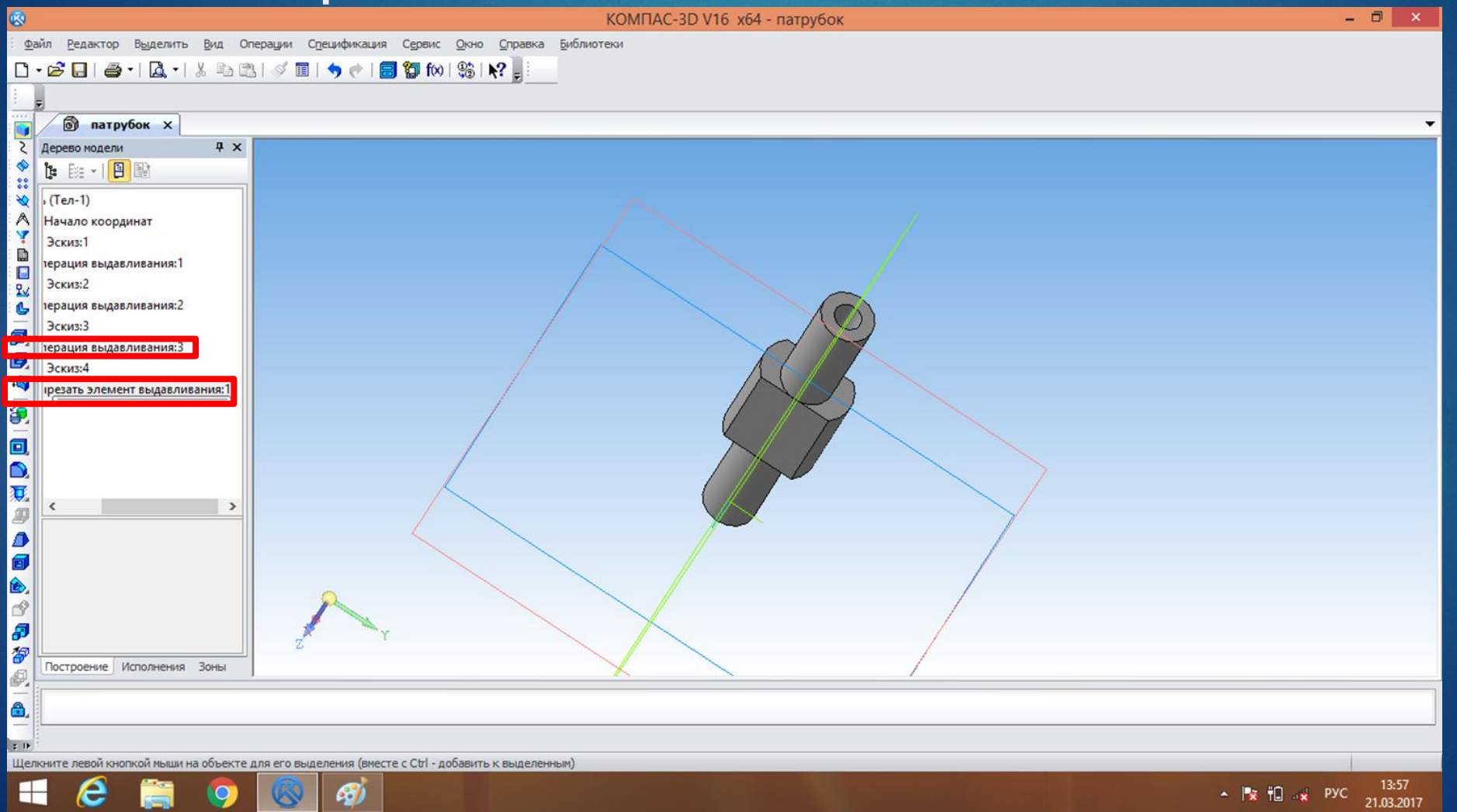

## В главном меню Выбираем ФАИЛ-СОЗДАТЬ-**ТЕХНОЛОГИЧЕСКАЯ СБОРКА**

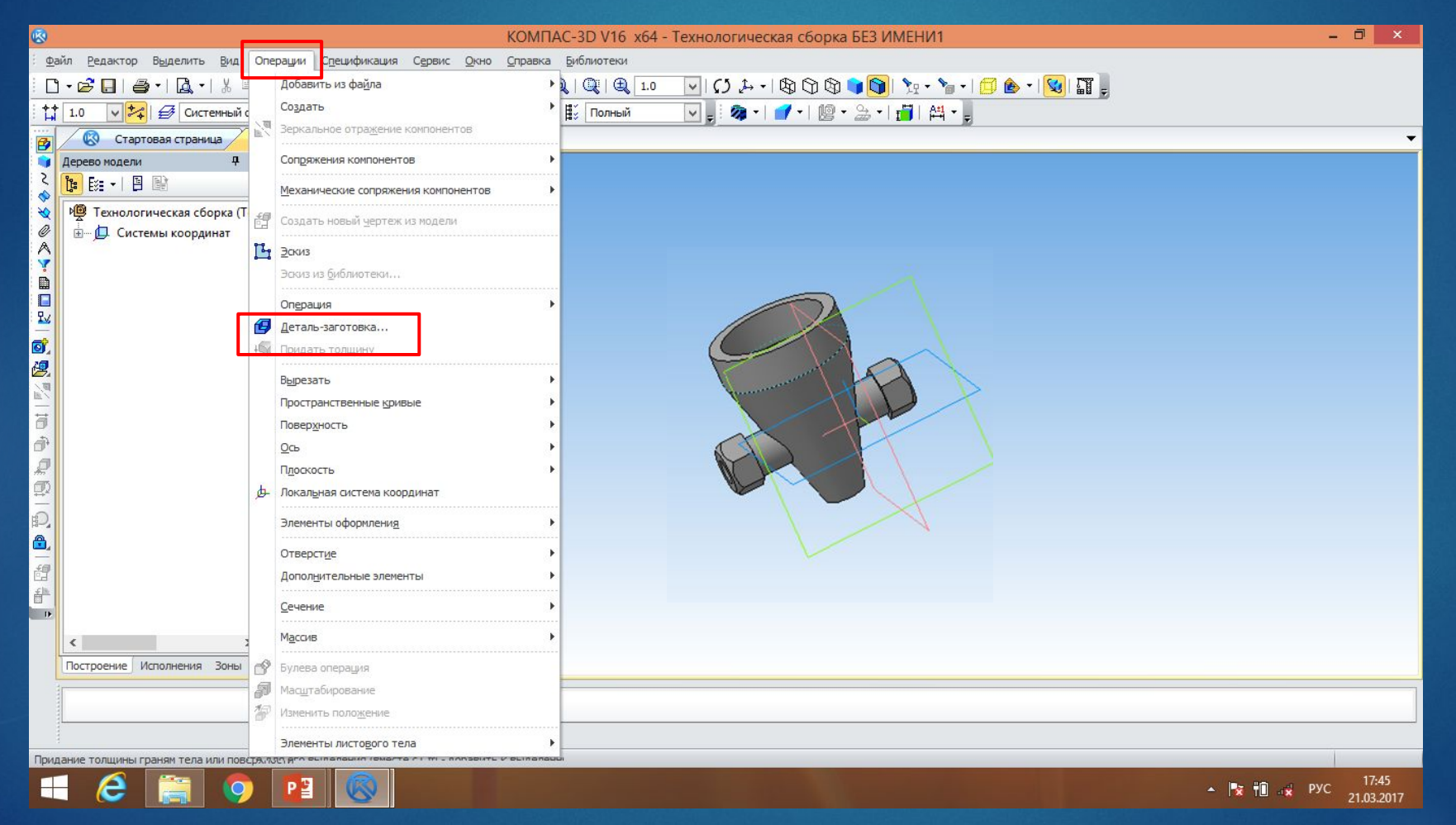

## Далее выбираем следующую деталь таким же образом

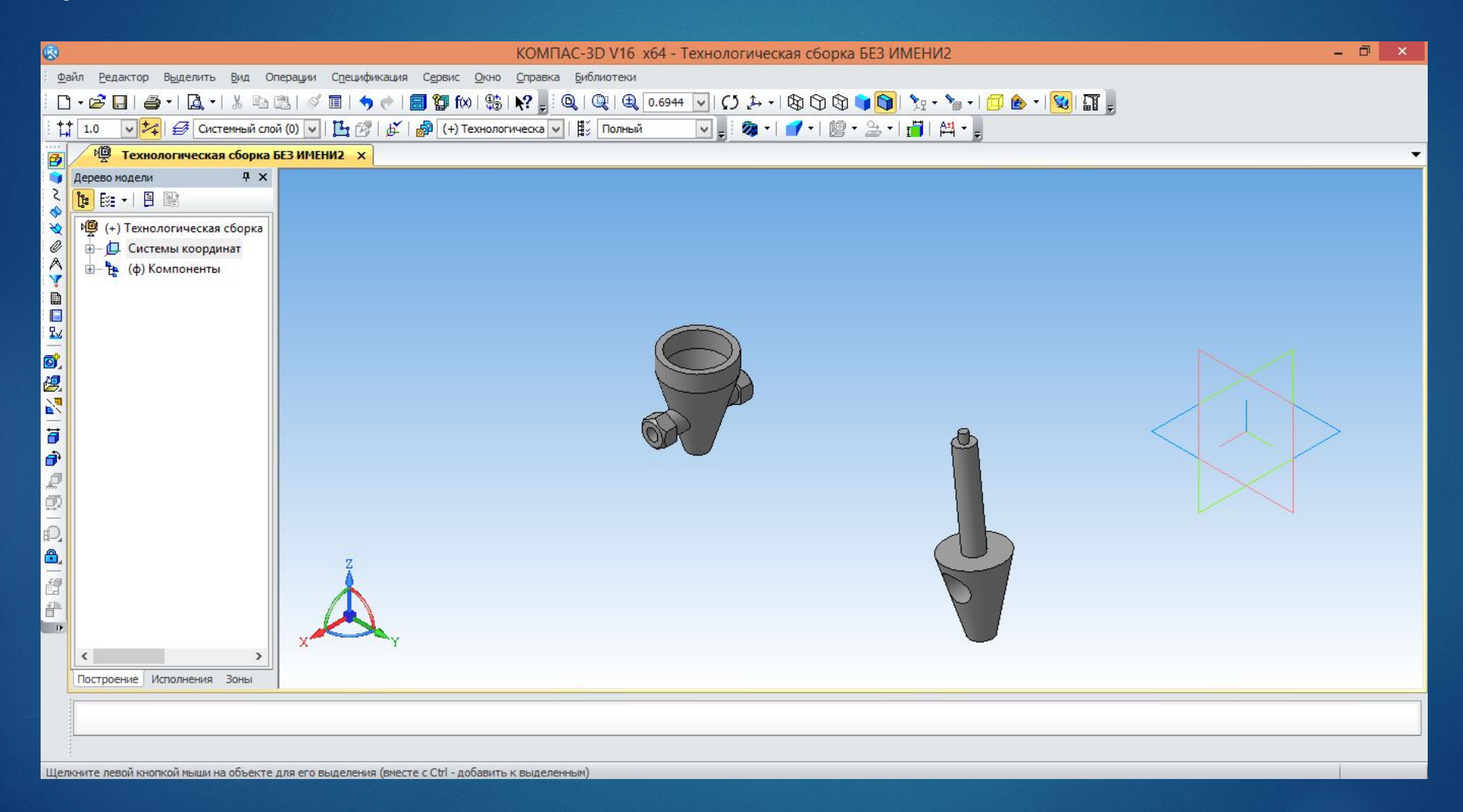

#### На компактной панели (Сопряжения) выбираем СООСНОСТЬ. И выбираем плоскости деталей, которые нужно совместить

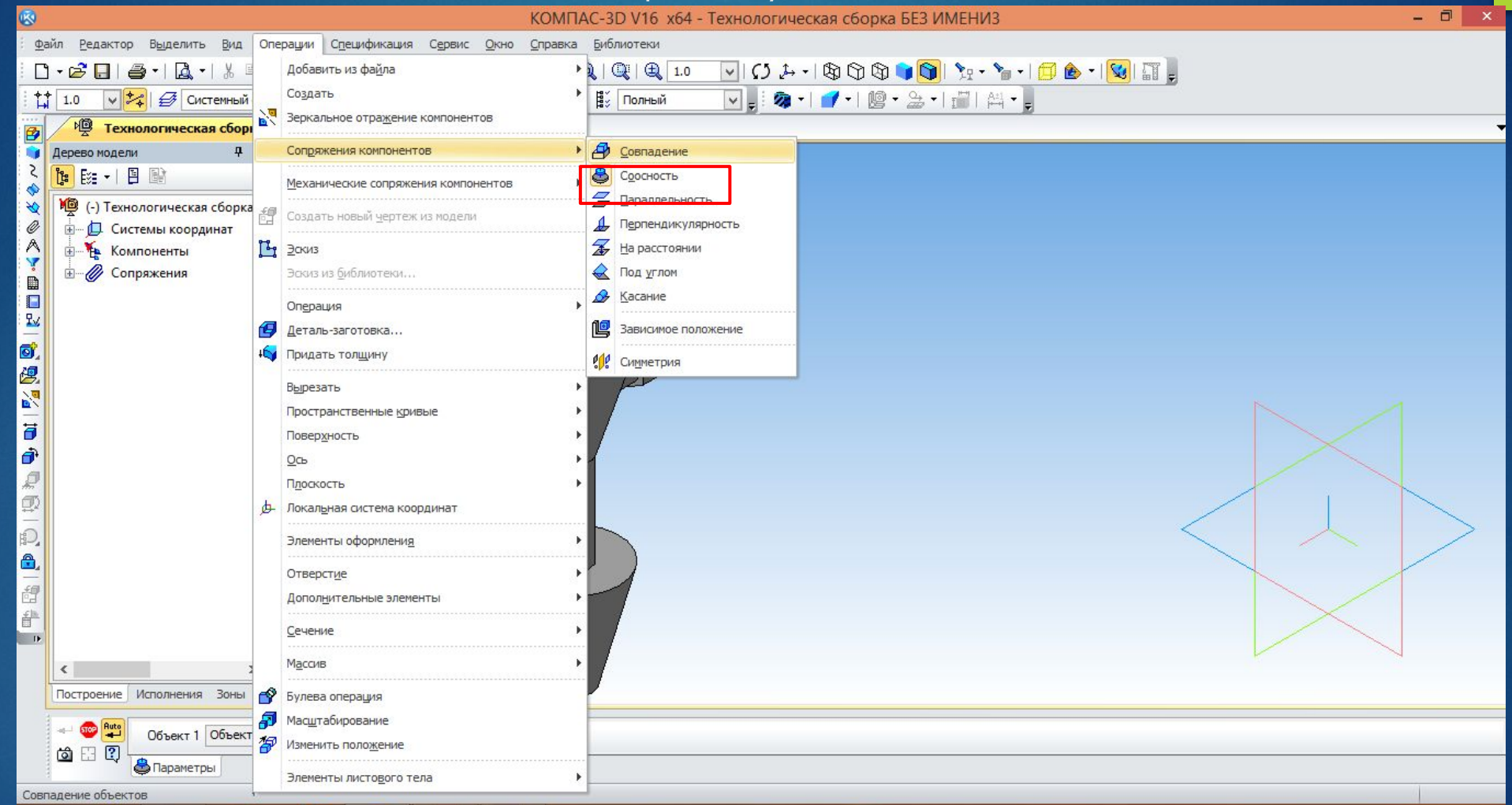

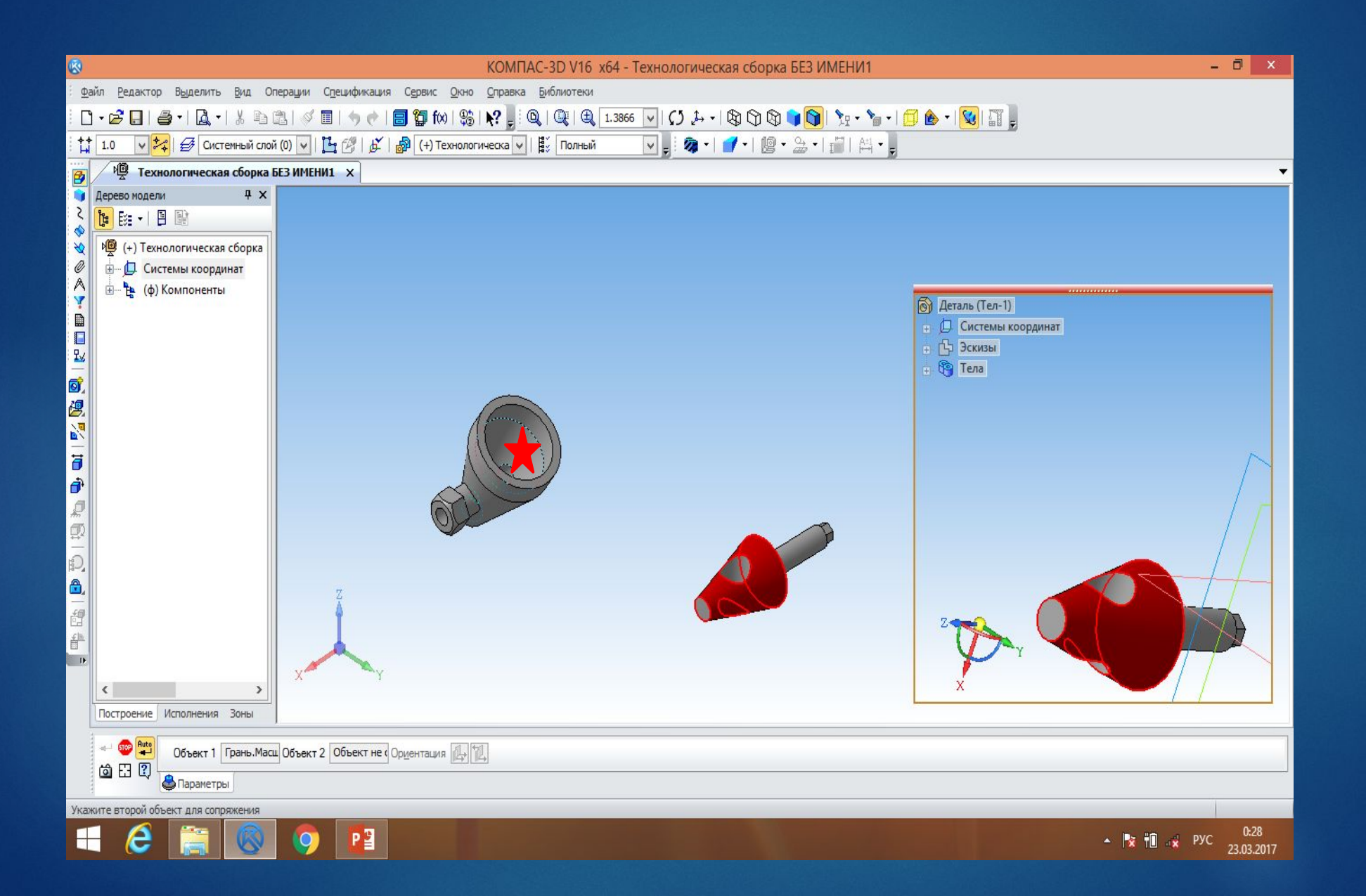

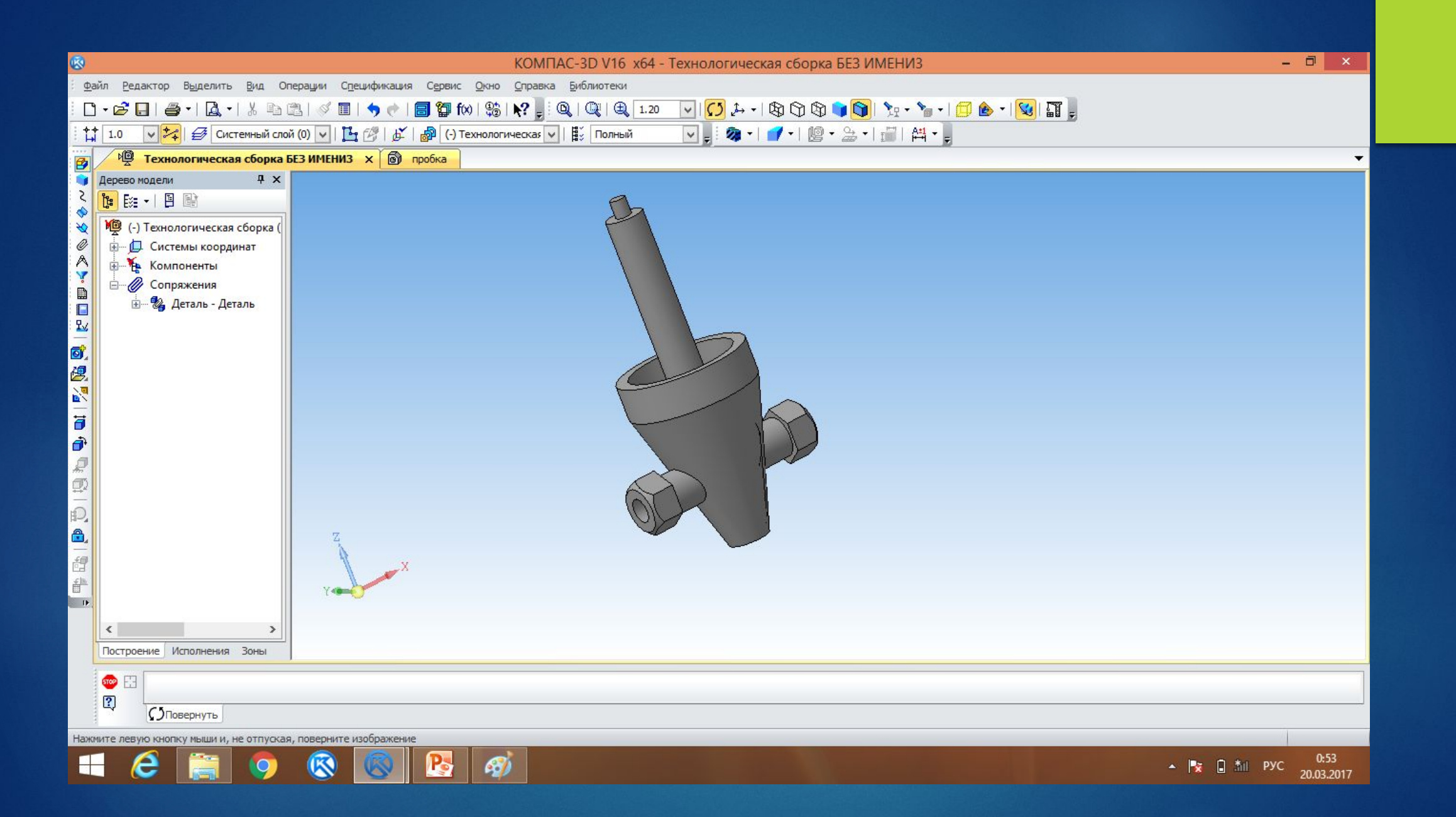

## На компактной панели (Сопряжения) выбираем СООСНОСТЬ. И выбираем плоскости деталей, которые нужно совместить

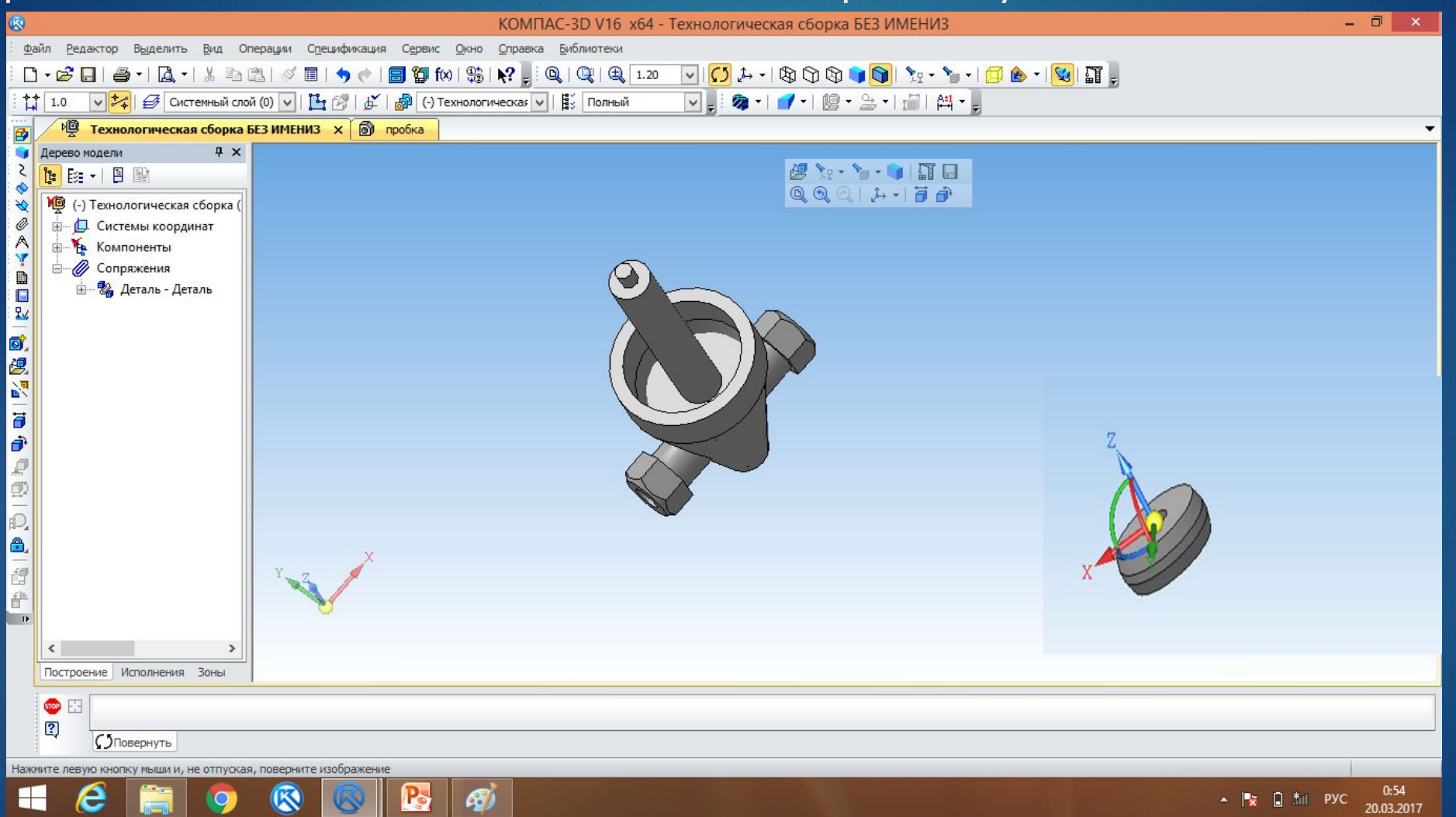

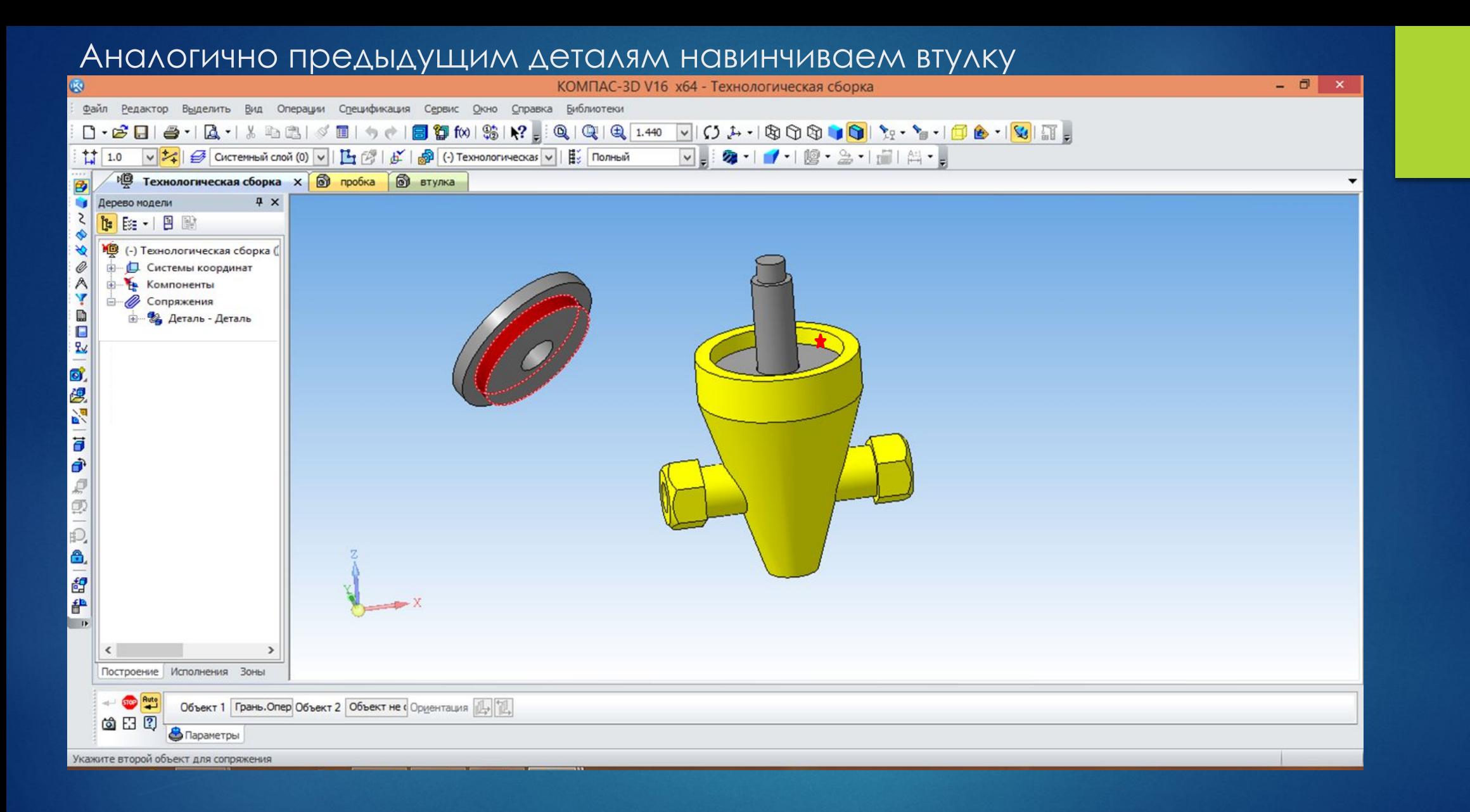

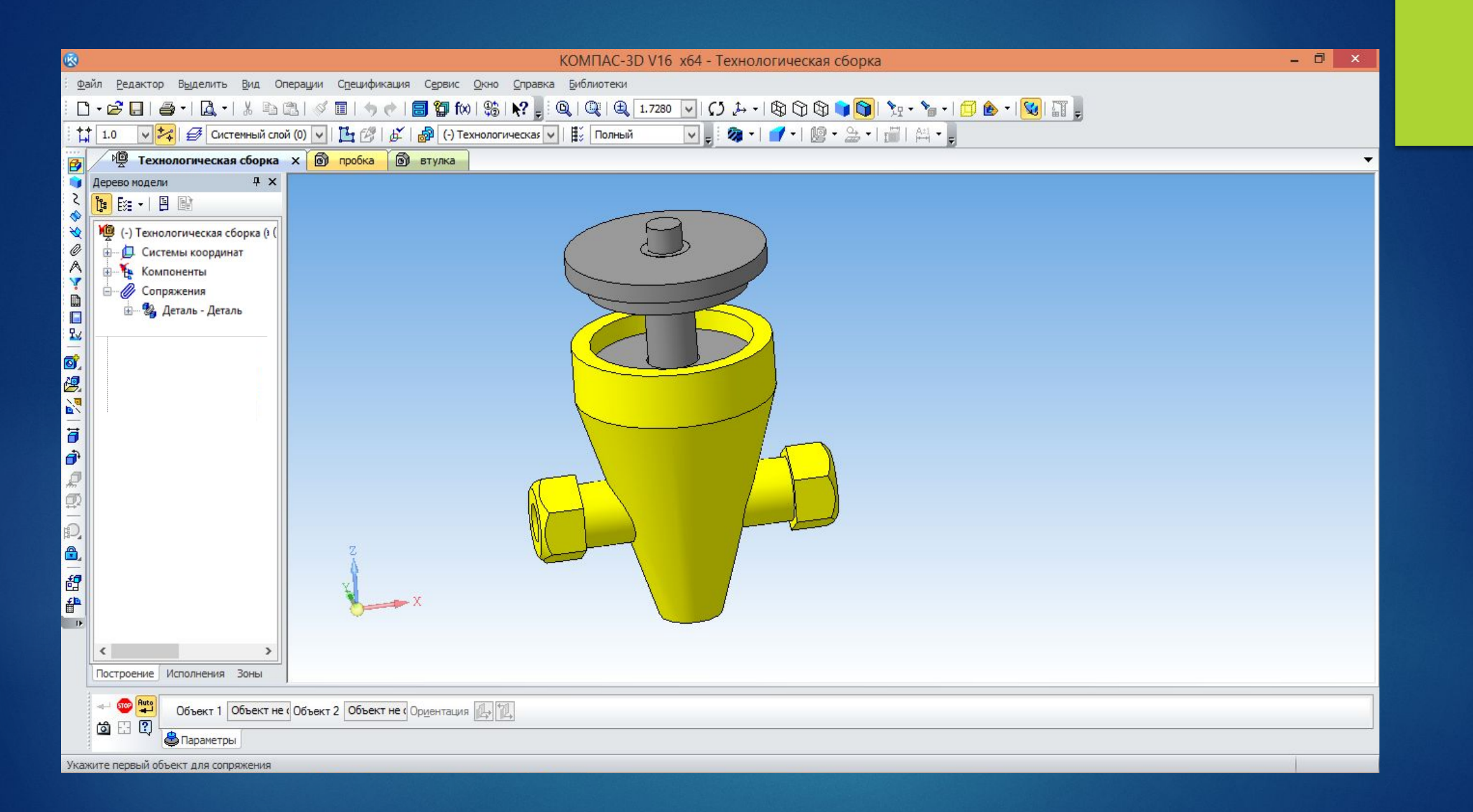

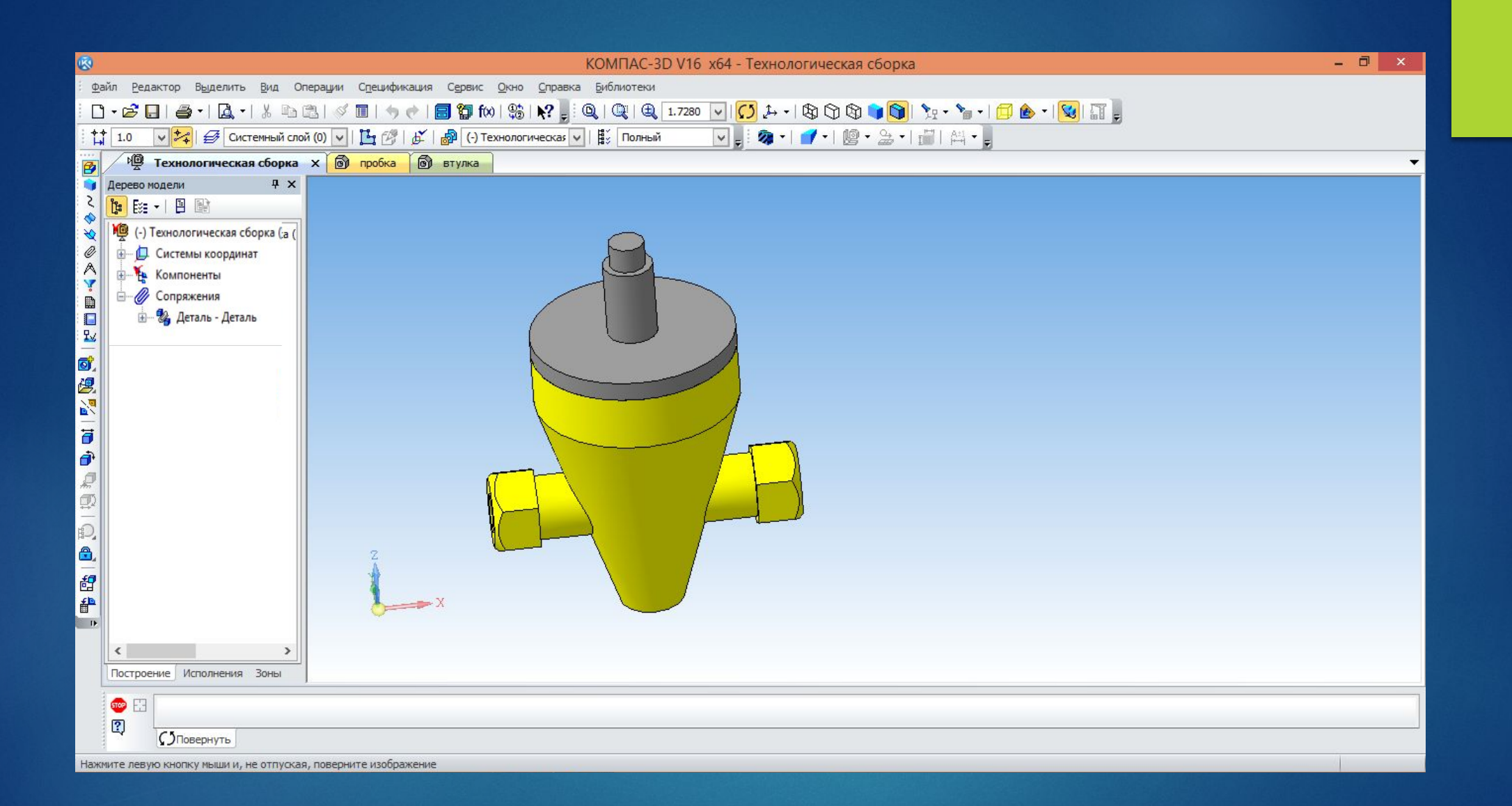

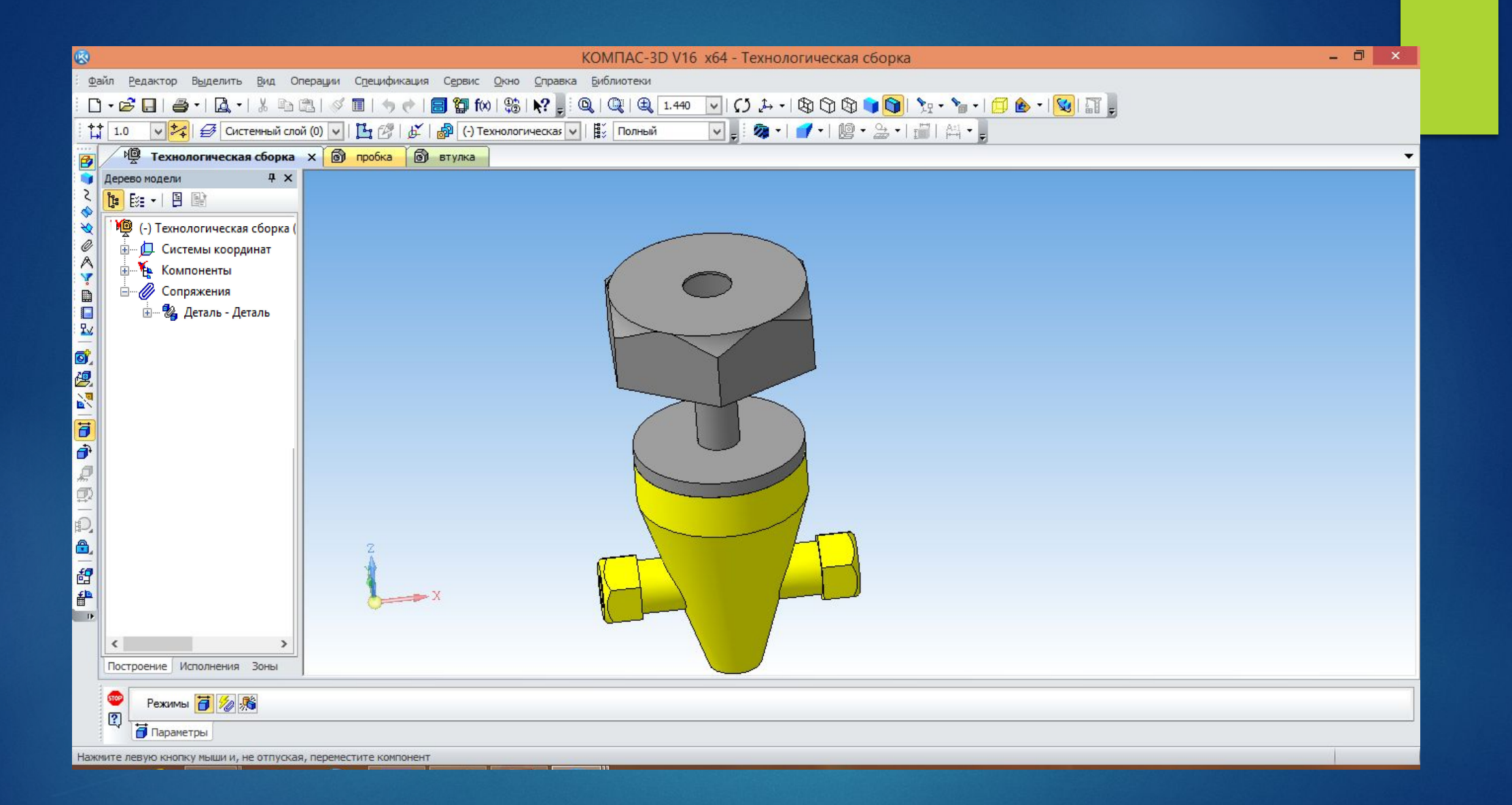

### На компактной панели (Сопряжения) выбираем СОВПАДЕНИЕ. И выбираем плоскости деталей, которые нужно совместить

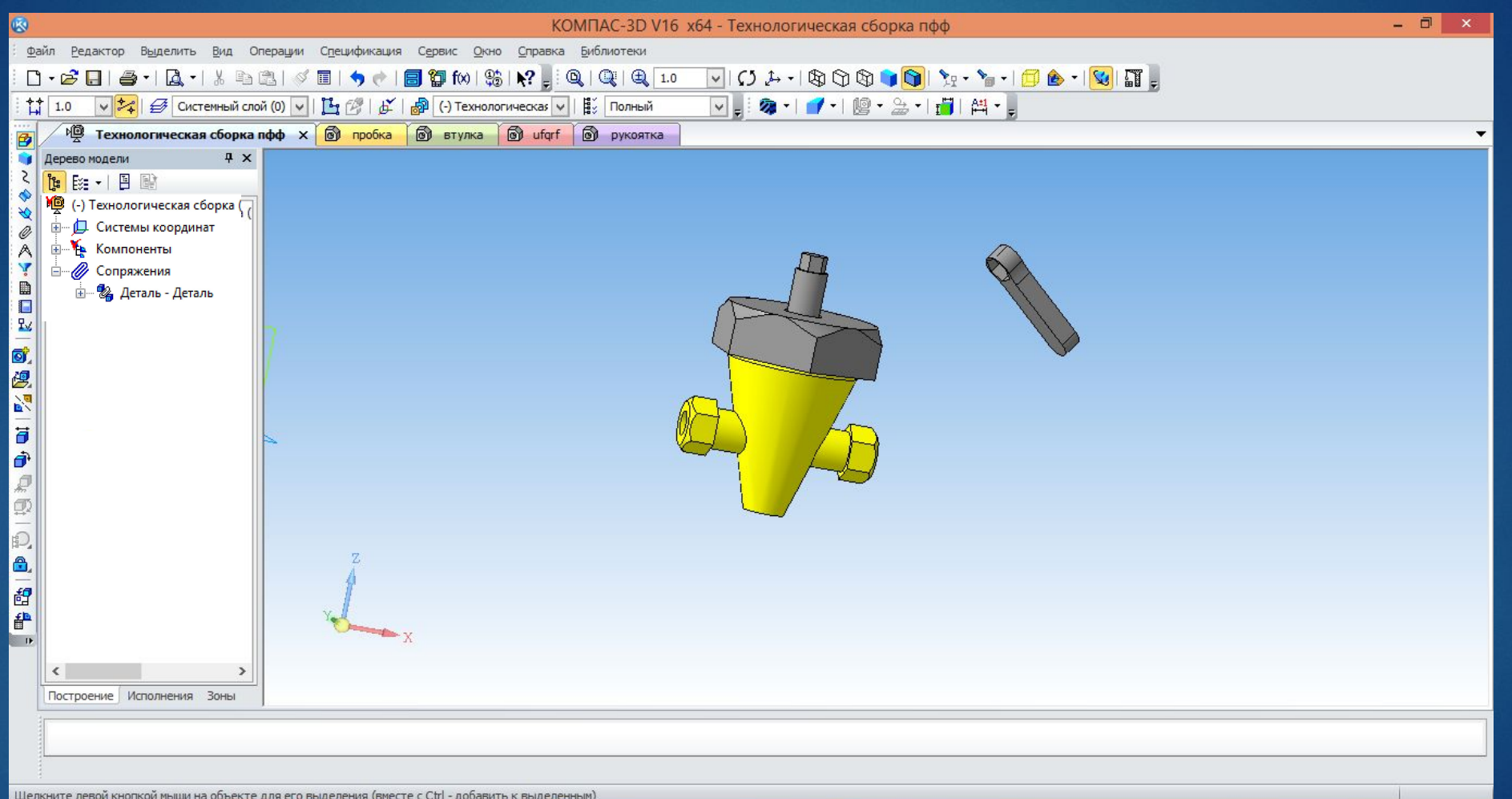

#### Выбираем нужные плоскости и навинчиваем рукоятку на пробку

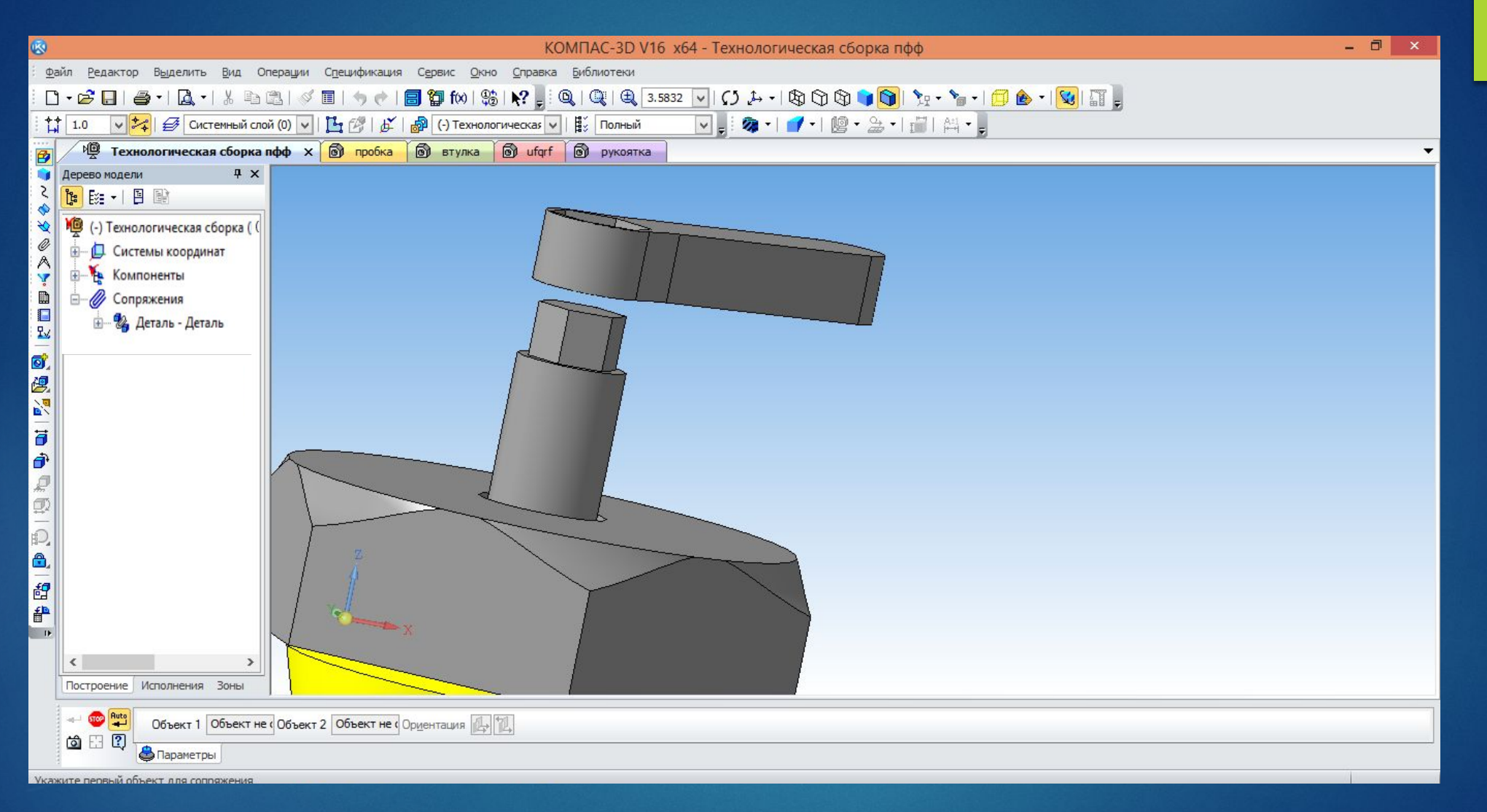

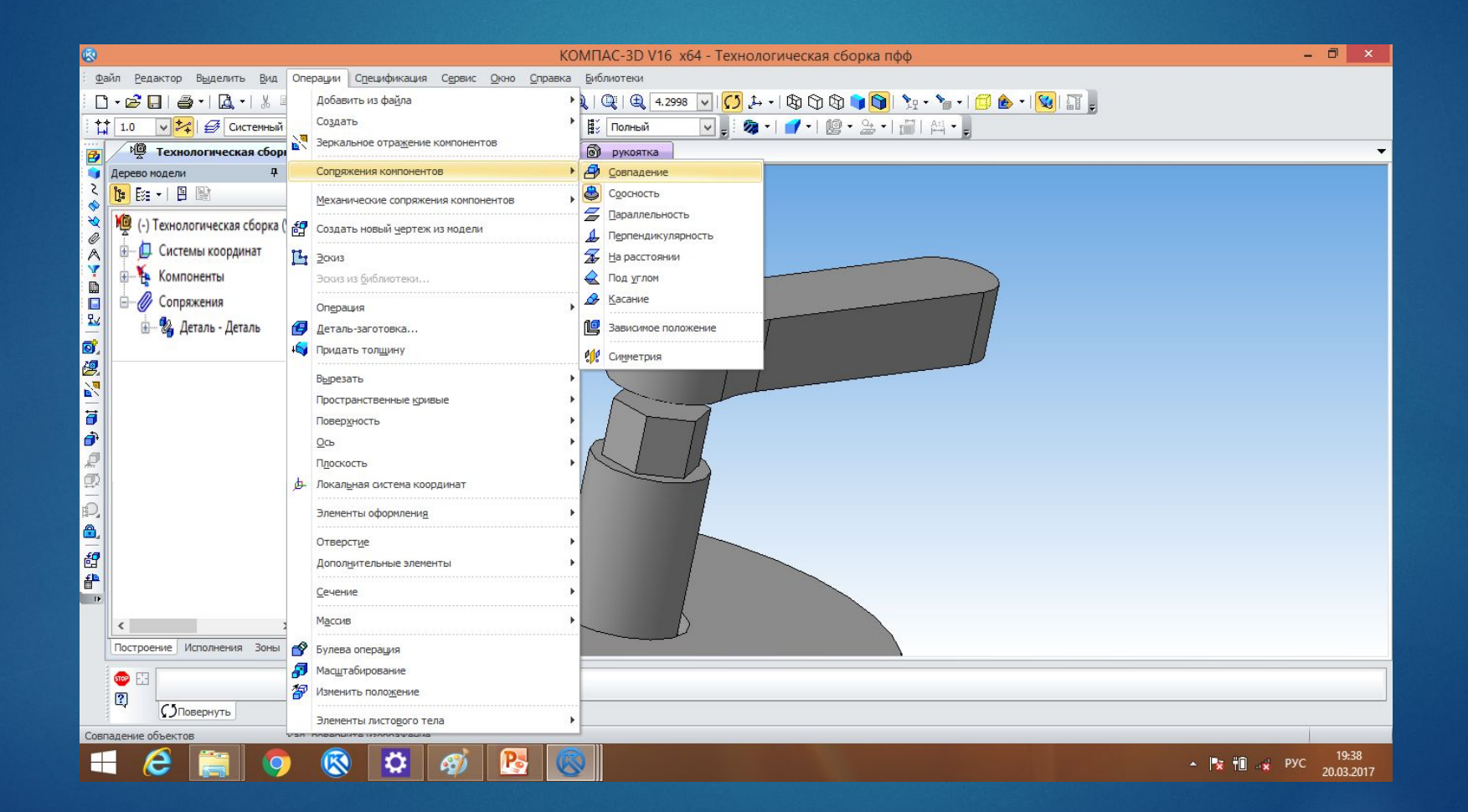

#### В разделе БИБЛИОТЕКА выбираем ВИНТ с диаметром 3

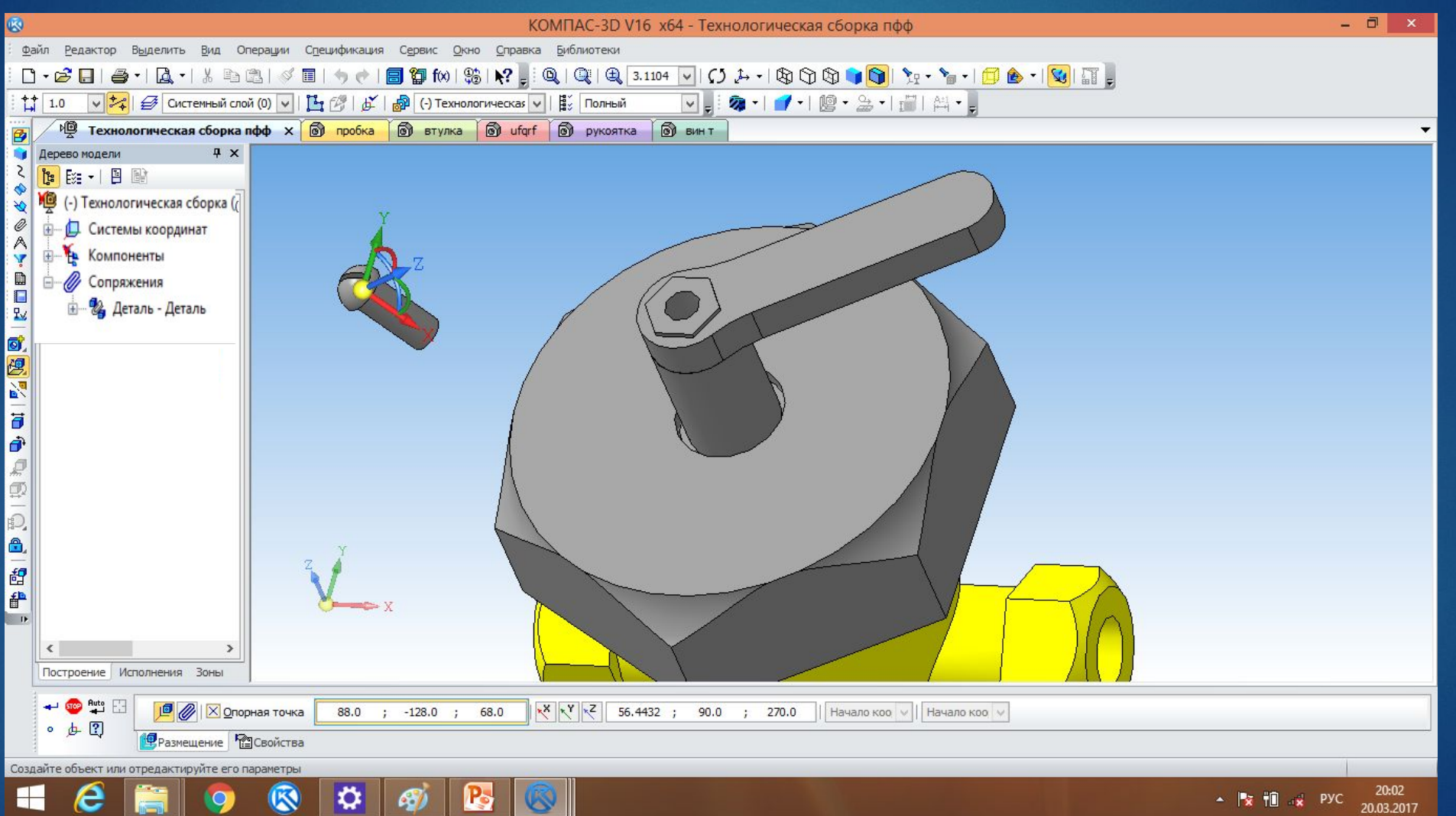

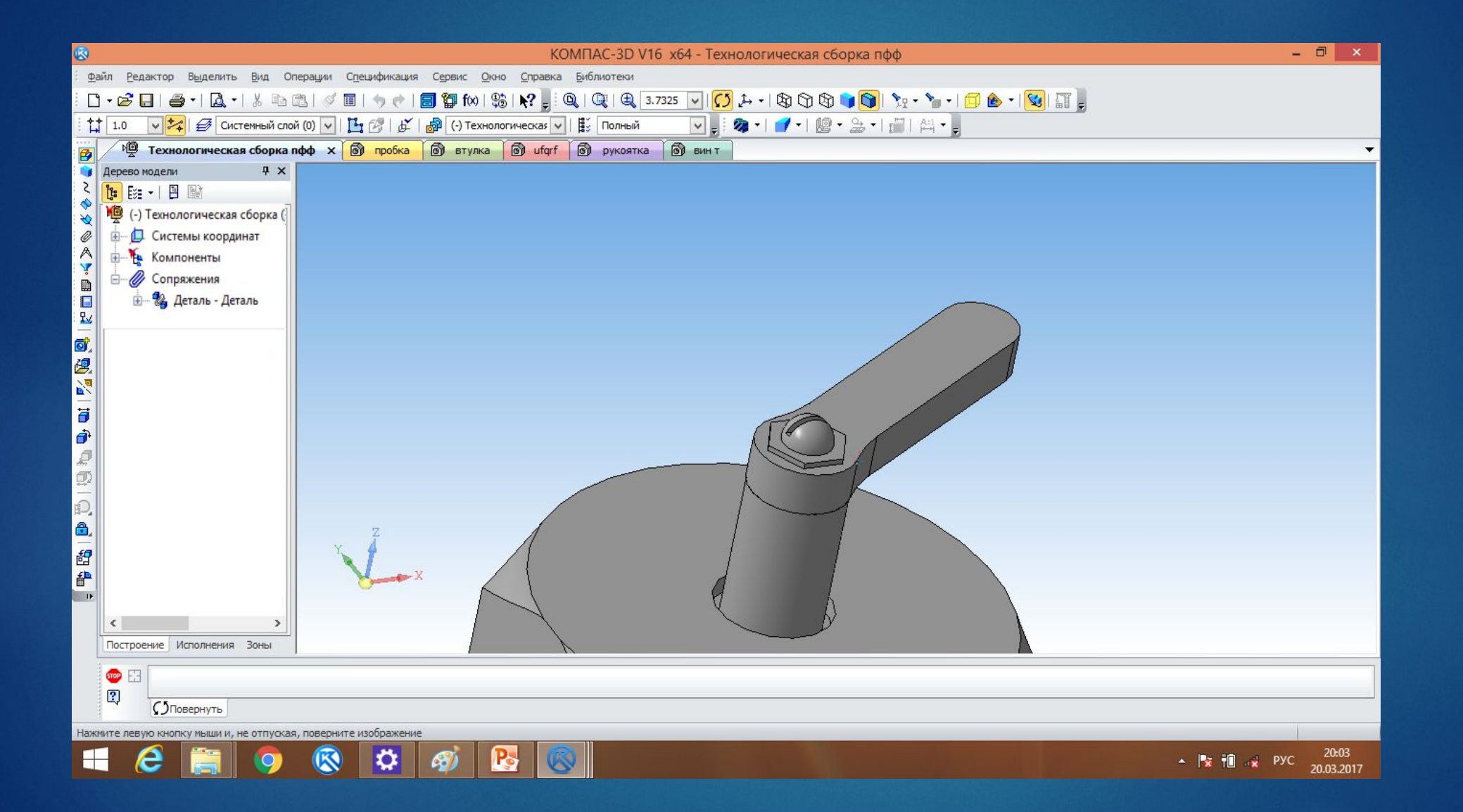

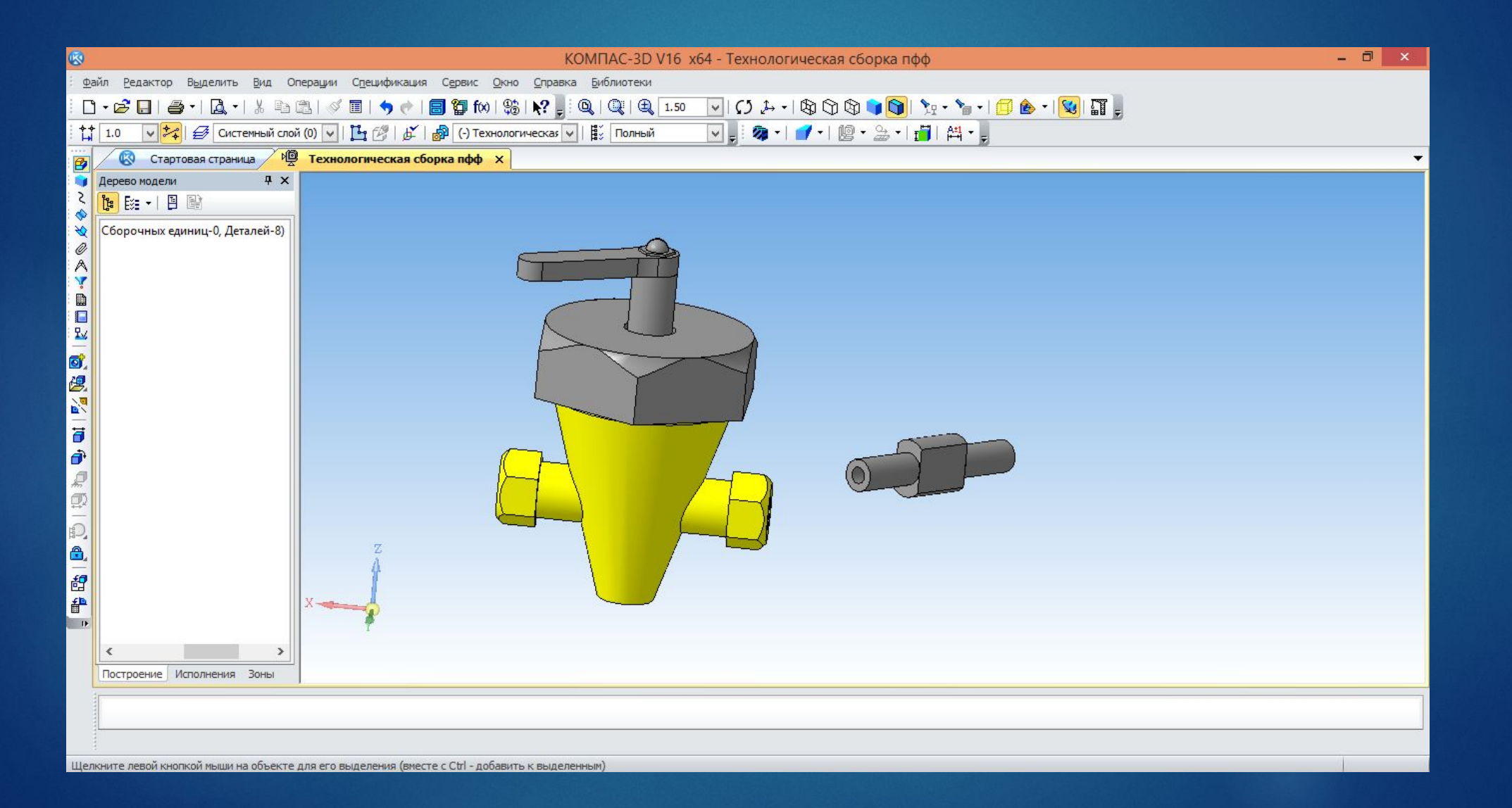

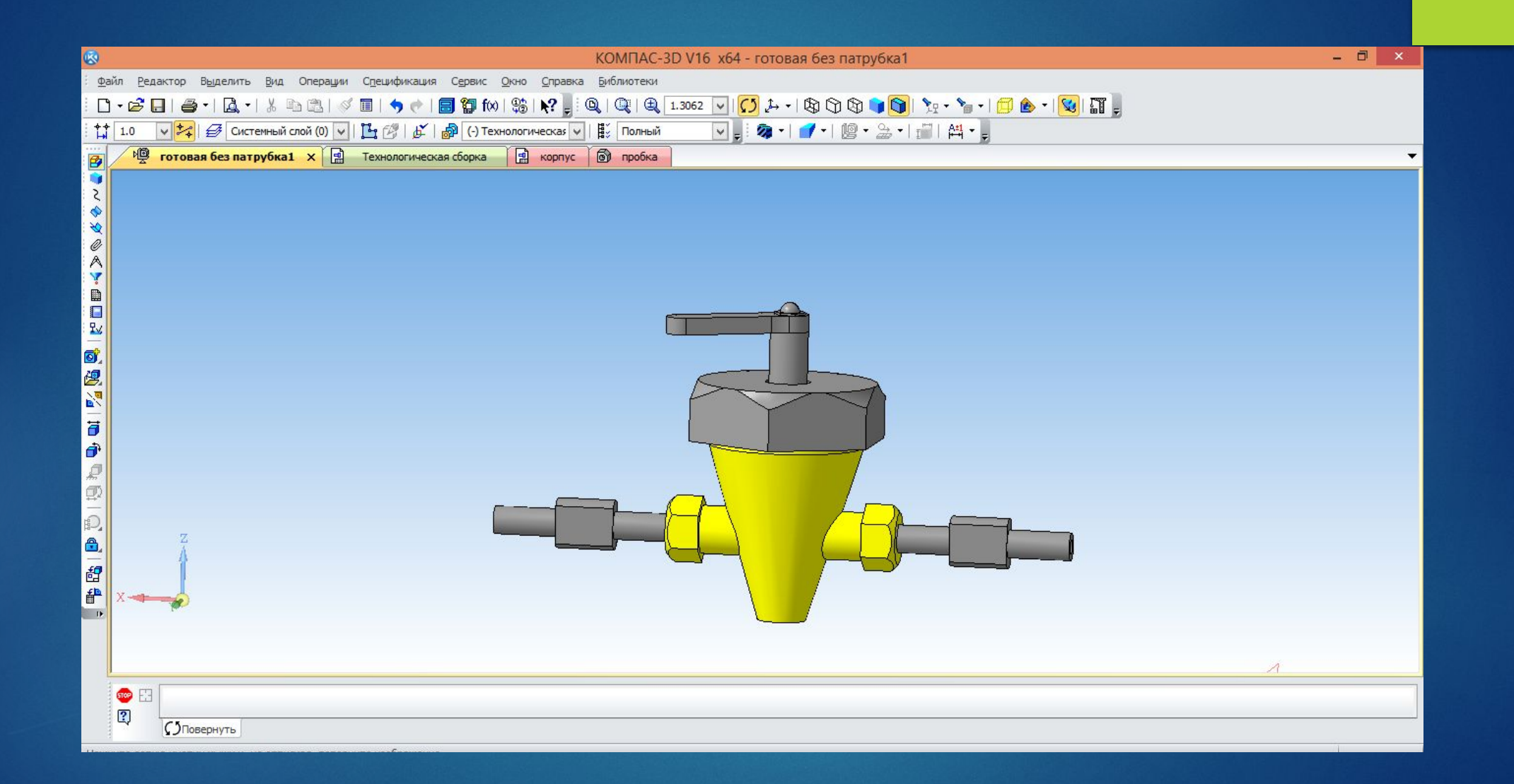

### Далее указываем разрезы, габаритные размеры и позиции

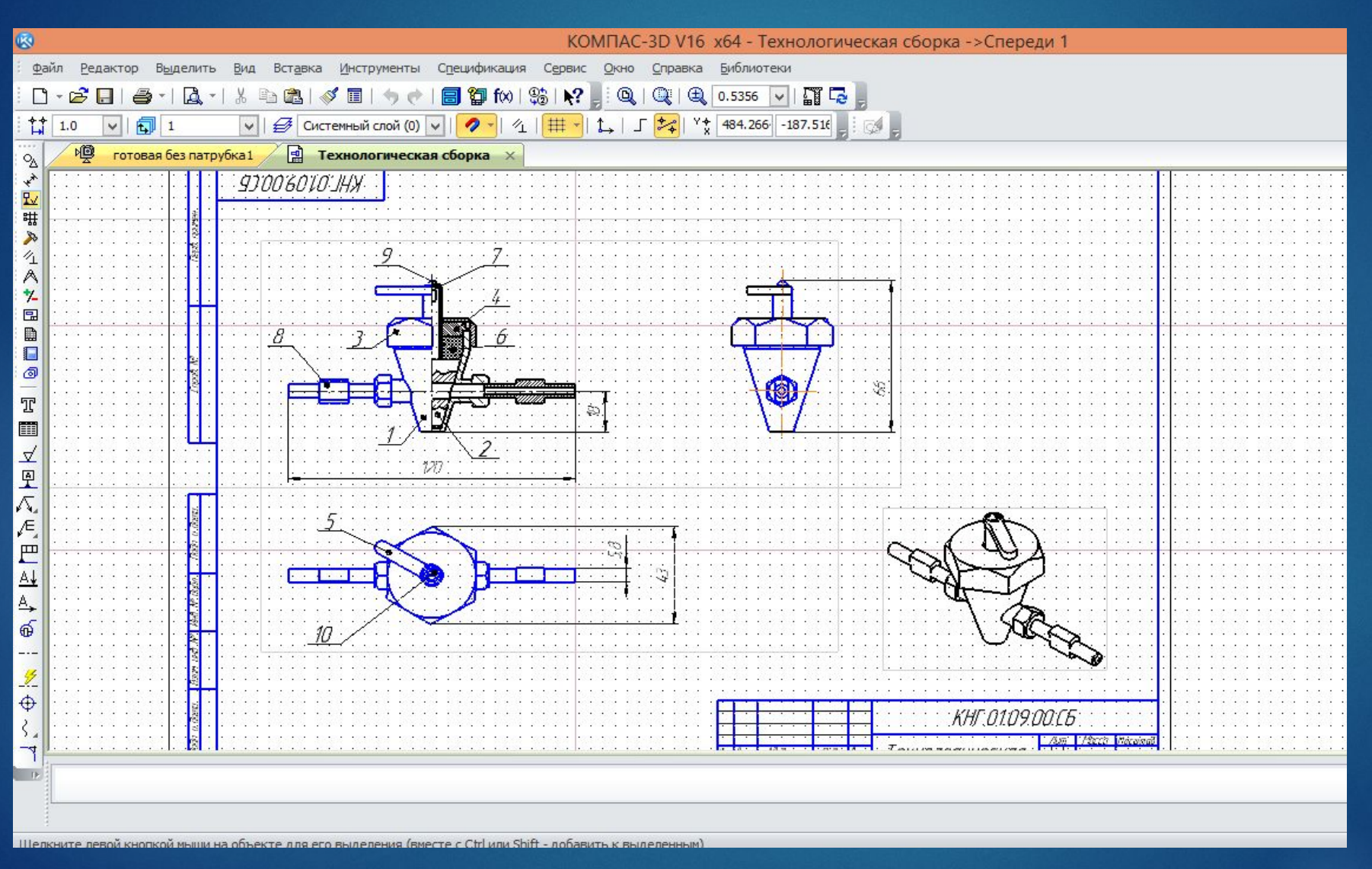

## • Спасибо за внимание!!!